### ITX-i77M0 Mini-ITX Industrial Motherboard

### User's Manual Version 1.0

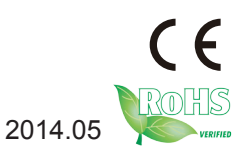

#### **Revision History**

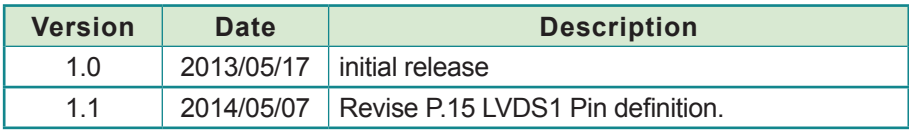

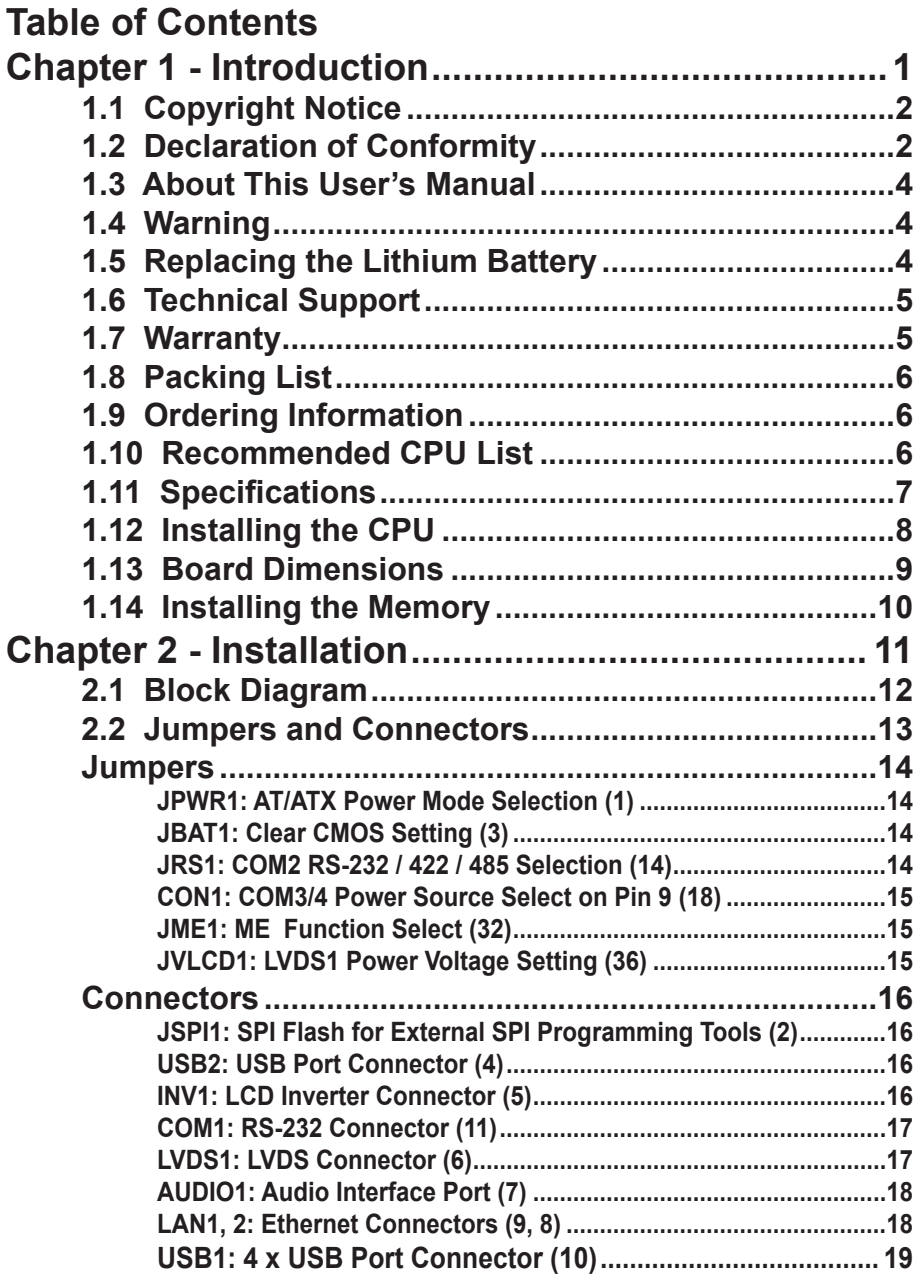

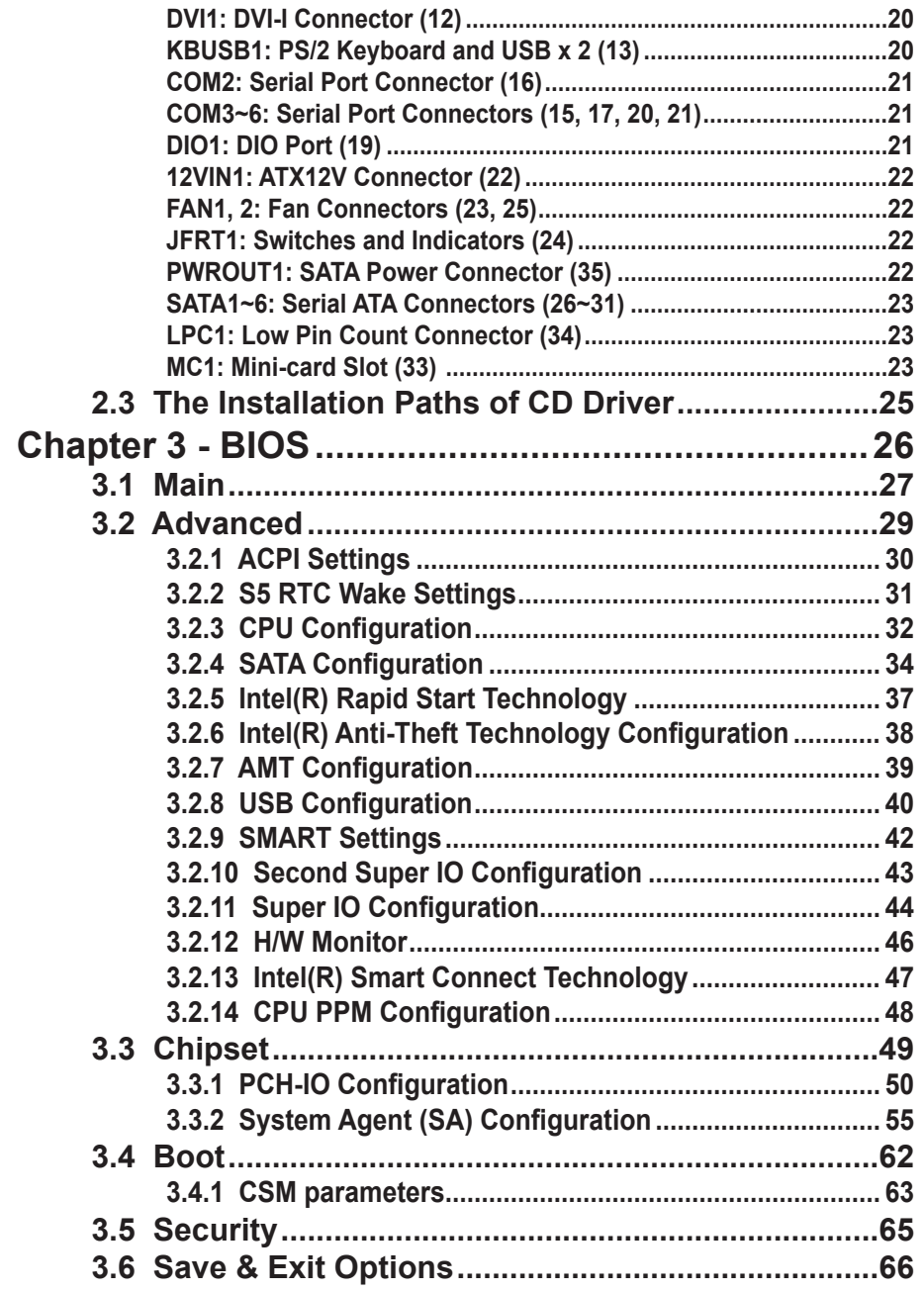

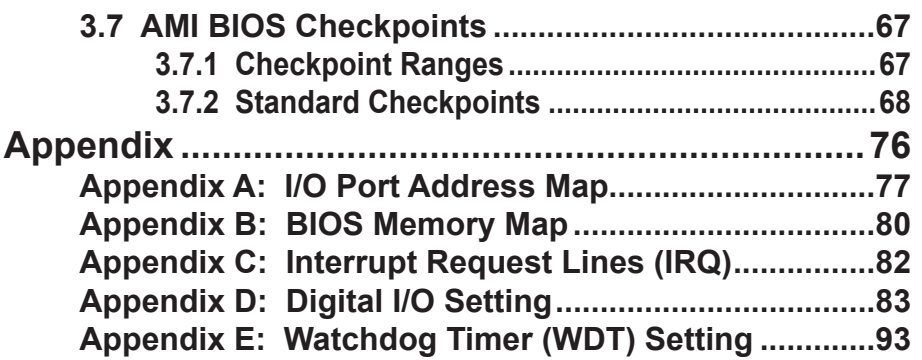

This page is intentionally left blank.

## <span id="page-6-0"></span>**Chapter 11 Introduction**

#### <span id="page-7-0"></span>**1.1 Copyright Notice**

All Rights Reserved.

The information in this document is subject to change without prior notice in order to improve the reliability, design and function. It does not represent a commitment on the part of the manufacturer.

Under no circumstances will the manufacturer be liable for any direct, indirect, special, incidental, or consequential damages arising from the use or inability to use the product or documentation, even if advised of the possibility of such damages.

This document contains proprietary information protected by copyright. All rights are reserved. No part of this manual may be reproduced by any mechanical, electronic, or other means in any form without prior written permission of the manufacturer.

#### **1.2 Declaration of Conformity**

#### **CE**

The CE symbol on your product indicates that it is in compliance with the directives of the Union European (EU). A Certificate of Compliance is available by contacting Technical Support.

This product has passed the CE test for environmental specifications when shielded cables are used for external wiring. We recommend the use of shielded cables. This kind of cable is available from ARBOR. Please contact your local supplier for ordering information.

This product has passed the CE test for environmental specifications. Test conditions for passing included the equipment being operated within an industrial enclosure. In order to protect the product from being damaged by ESD (Electrostatic Discharge) and EMI leakage, we strongly recommend the use of CE-compliant industrial enclosure products.

#### Warning

This is a class A product. In a domestic environment this product may cause radio interference in which case the user may be required to take adequate measures.

#### **FCC Class A**

This device complies with Part 15 of the FCC Rules. Operation is subject to the following two conditions:

(1)This device may not cause harmful interference, and

(2)This device must accept any interference received, including interference that may cause undesired operation.

NOTE:

This equipment has been tested and found to comply with the limits for a Class A digital device, pursuant to Part 15 of the FCC Rules. These limits are designed to provide reasonable protection against harmful interference when the equipment is operated in a commercial environment. This equipment generates, uses, and can radiate radio frequency energy and, if not installed and used in accordance with the instruction manual, may cause harmful interference to radio communications. Operation of this equipment in a residential area is likely to cause harmful interference in which case the user will be required to correct the interference at his own expense.

#### **RoHS**

ARBOR Technology Corp. certifies that all components in its products are in compliance and conform to the European Union's Restriction of Use of Hazardous Substances in Electrical and Electronic Equipment (RoHS) Directive 2002/95/EC.

The above mentioned directive was published on 2/13/2003. The main purpose of the directive is to prohibit the use of lead, mercury, cadmium, hexavalent chromium, polybrominated biphenyls (PBB), and polybrominated diphenyl ethers (PBDE) in electrical and electronic products. Member states of the EU are to enforce by 7/1/2006.

ARBOR Technology Corp. hereby states that the listed products do not contain

<span id="page-9-0"></span>unintentional additions of lead, mercury, hex chrome, PBB or PBDB that exceed a maximum concentration value of 0.1% by weight or for cadmium exceed 0.01% by weight, per homogenous material. Homogenous material is defined as a substance or mixture of substances with uniform composition (such as solders, resins, plating, etc.). Lead-free solder is used for all terminations (Sn(96- 96.5%), Ag(3.0-3.5%) and Cu(0.5%)).

#### **SVHC / REACH**

To minimize the environmental impact and take more responsibility to the earth we live, Arbor hereby confirms all products comply with the restriction of SVHC (Substances of Very High Concern) in (EC) 1907/2006 (REACH --Registration, Evaluation, Authorization, and Restriction of Chemicals) regulated by the European Union.

All substances listed in SVHC < 0.1 % by weight (1000 ppm)

#### **1.3 About This User's Manual**

This user's manual provides general information and installation instructions about the product. This User's Manual is intended for experienced users and integrators with hardware knowledge of personal computers. If you are not sure about any description in this booklet. please consult your vendor before further handling.

#### **1.4 Warning**

Single Board Computers and their components contain very delicate Integrated Circuits (IC). To protect the Single Board Computer and its components against damage from static electricity, you should always follow the following precautions when handling it :

1. Disconnect your Single Board Computer from the power source when you want to work on the inside.

2. Hold the board by the edges and try not to touch the IC chips, leads or circuitry.

3. Use a grounded wrist strap when handling computer components.

4. Place components on a grounded antistatic pad or on the bag that comes with the Single Board Computer, whenever components are separated from the system.

#### **1.5 Replacing the Lithium Battery**

Incorrect replacement of the lithium battery may lead to a risk of explosion.

<span id="page-10-0"></span>The lithium battery must be replaced with an identical battery or a battery type recommended by the manufacturer.

Do not throw lithium batteries into the trash-can. It must be disposed of in accordance with local regulations concerning special waste.

#### **1.6 Technical Support**

If you have any technical difficulties, please do not hesitate to call or e-mail our customer service.

<http://www.arbor.com.tw>

E-mail: [info@arbor.com.tw](mailto:info%40arbor.com.tw?subject=)

#### **1.7 Warranty**

This product is warranted to be in good working order for a period of two years from the date of purchase. Should this product fail to be in good working order at any time during this period, we will, at our option, replace or repair it at no additional charge except as set forth in the following terms. This warranty does not apply to products damaged by misuse, modifications, accident or disaster.

Vendor assumes no liability for any damages, lost profits, lost savings or any other incidental or consequential damage resulting from the use, misuse of, or inability to use this product. Vendor will not be liable for any claim made by any other related party.

Vendors disclaim all other warranties, either expressed or implied, including but not limited to implied warranties of merchantability and fitness for a particular purpose, with respect to the hardware, the accompanying product's manual(s) and written materials, and any accompanying hardware. This limited warranty gives you specific legal rights.

Return authorization must be obtained from the vendor before returned merchandise will be accepted. Authorization can be obtained by calling or faxing the vendor and requesting a Return Merchandise Authorization (RMA) number. Returned goods should always be accompanied by a clear problem description.

#### <span id="page-11-0"></span>**1.8 Packing List**

Before you begin installing your single board, please make sure that the following materials have been shipped:

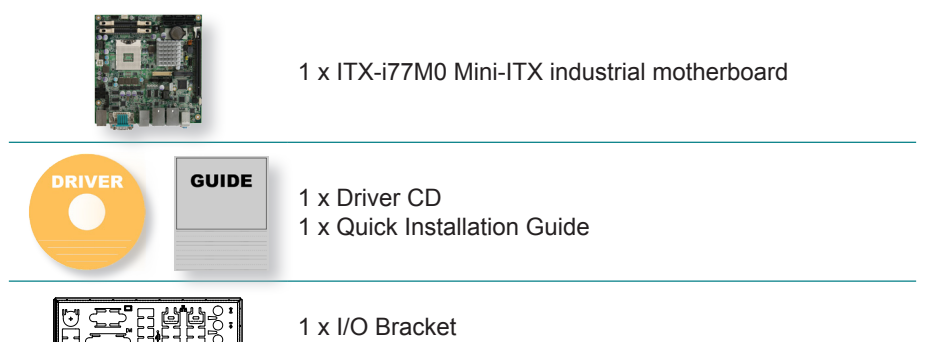

If any of the above items is damaged or missing, contact your vendor immediately.

#### **1.9 Ordering Information**

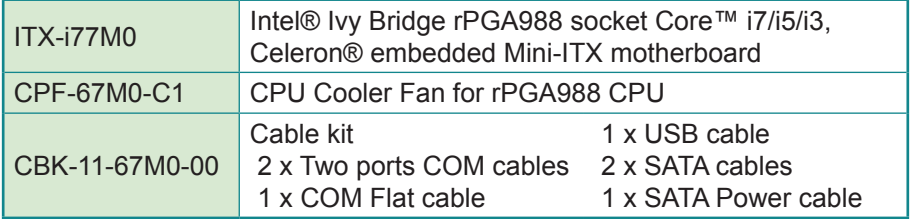

#### **1.10 Recommended CPU List**

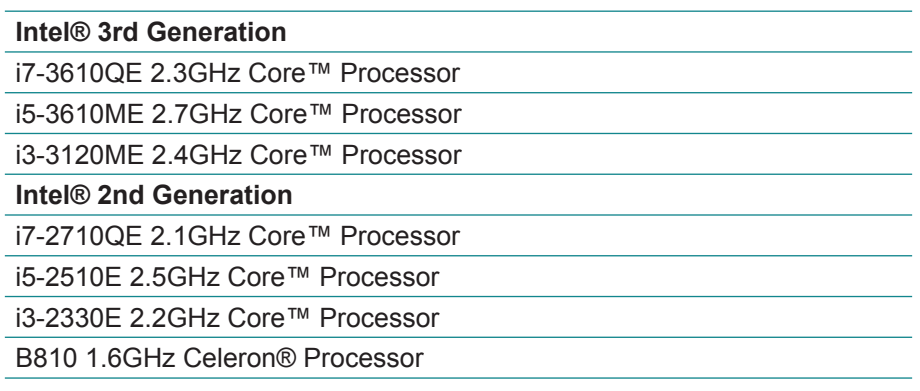

#### <span id="page-12-0"></span>**1.11 Specifications**

![](_page_12_Picture_132.jpeg)

<span id="page-13-0"></span>![](_page_13_Picture_92.jpeg)

#### **1.12 Installing the CPU**

The processor socket comes with a screw to secure the CPU. As shown in the picture bellow, loose the screw first before inserting the CPU.

Place the CPU into the socket by making sure the notch on the corner of the CPU correspond to the notch on the inside of the socket. Once the CPU slides into the socket, lock the screw.

![](_page_13_Figure_5.jpeg)

Make sure that heatsink is in complete contact with top surface of the CPU to avoid the CPU's overheating problem.

If not, it would cause your system or CPU to be hanged, unstable, damaged.

#### <span id="page-14-0"></span>**1.13 Board Dimensions**

![](_page_14_Figure_2.jpeg)

#### <span id="page-15-0"></span>**1.14 Installing the Memory**

#### **To install the memory module:**

- 1. Find the memory DIMM socket on the board. The DIMM socket has a slot connector with a off-center break and two spring-loaded latches on both sides to fix the DDR3 memory module in place.
- 2. Position the memory module's pin side at the SO-DIMM socket, with the memory module's key notch aligning at the SO-DIMM socket's slot connector break.

![](_page_15_Figure_5.jpeg)

- 3. Insert the memory module to the slot connector at an slanted angle. Note to "fully" insert the memory module to avoid improper insertion.
- 4. Press down the memory module until it auto-clicks in place.

#### **To uninstall the memory module:**

- 1. Pull back the latches from both sides of the SO-DIMM socket. The memory module will be auto-released from the socket.
- 2. Remove the memory module.

## <span id="page-16-0"></span>**Chapter 22 Installation**

#### <span id="page-17-0"></span>**2.1 Block Diagram**

![](_page_17_Figure_2.jpeg)

#### <span id="page-18-0"></span>**2.2 Jumpers and Connectors**

![](_page_18_Figure_2.jpeg)

#### <span id="page-19-0"></span>**Jumpers**

#### **Jumper Settings**

The jumper is "short" (closed) when the jumper cap is placed on pins. If not, that means the jumper is "open."

![](_page_19_Figure_4.jpeg)

![](_page_19_Picture_179.jpeg)

#### **JBAT1: Clear CMOS Setting (3)**

Connector type: 2.00mm pitch 1x3-pin header.

![](_page_19_Picture_180.jpeg)

#### **JRS1: COM2 RS-232 / 422 / 485 Selection (14)**

Connector type: 2.00mm pitch 2x4-pin header.

![](_page_19_Picture_181.jpeg)

![](_page_19_Picture_182.jpeg)

\*\* 485 Auto-Flow selection, Open: Enable, Short: Disable.

#### <span id="page-20-0"></span>**CON1: COM3/4 Power Source Select on Pin 9 (18)**

Connector type: 2.00mm pitch 2x5-pin header. Default setting: Standard

![](_page_20_Picture_114.jpeg)

#### **JME1: ME Function Select (32)**

Connector type: 2.00mm pitch 1x3-pin header.

![](_page_20_Picture_115.jpeg)

![](_page_20_Picture_116.jpeg)

#### <span id="page-21-0"></span>**Connectors**

#### **JSPI1: SPI Flash for External SPI Programming Tools (2)**

Connector type: 2.54mm pitch 2x4-pin header.

![](_page_21_Picture_185.jpeg)

![](_page_21_Figure_5.jpeg)

#### **USB2: USB Port Connector (4)**

Connector type: 2.54mm pitch 2x5-pin header.

![](_page_21_Picture_186.jpeg)

#### **INV1: LCD Inverter Connector (5)**

Connector type: 2.00mm pitch 1x5 box wafer connector.

 $\overline{\circ}$ С

![](_page_21_Picture_187.jpeg)

- $1 +12V$
- 2 GND
- 3 Backlight on/off
- 4 Brightness control
- 5 GND

#### <span id="page-22-0"></span>**COM1: RS-232 Connector (11)**

Connector type: D-sub 9-pin male connector.

![](_page_22_Picture_199.jpeg)

#### **LVDS1: LVDS Connector (6)**

Connector type: DF-13-34DP-1.25V connector.

![](_page_22_Picture_200.jpeg)

![](_page_22_Picture_201.jpeg)

#### <span id="page-23-0"></span>**AUDIO1: Audio Interface Port (7)**

Connector type: triple stacked audio jacks (Stereo ø3.50).

![](_page_23_Picture_3.jpeg)

Blue: Line In

Green: Line Out

Pink: MIC In

#### **LAN1, 2: Ethernet Connectors (9, 8)**

Connector type: RJ-45 + double stacked USB type A connector. (include USB0/1/2/3 Connector)

![](_page_23_Picture_140.jpeg)

![](_page_23_Picture_141.jpeg)

![](_page_23_Figure_11.jpeg)

#### **USB (USB type A connector)**

![](_page_23_Picture_142.jpeg)

#### <span id="page-24-0"></span>**USB1: 4 x USB Port Connector (10)**

Connector type: 4-stack USB 3.0/2.0 type A connector.

![](_page_24_Picture_155.jpeg)

![](_page_24_Picture_156.jpeg)

#### <span id="page-25-0"></span>**DVI1: DVI-I Connector (12)**

![](_page_25_Picture_212.jpeg)

![](_page_25_Picture_213.jpeg)

#### **KBUSB1: PS/2 Keyboard and USB x 2 (13)**

Connector type: PS/2 Keyboard + USB connector.

![](_page_25_Figure_6.jpeg)

#### <span id="page-26-0"></span>**COM2: Serial Port Connector (16)**

Connector type: 2.00mm pitch 2x7-pin box header.

![](_page_26_Picture_200.jpeg)

#### **COM3~6: Serial Port Connectors (15, 17, 20, 21)**

Connector type: 2.00mm pitch 2x5-pin box header.

![](_page_26_Picture_201.jpeg)

#### **DIO1: DIO Port (19)**

Connector type: 2.00mm pitch 2x10-pin header.

![](_page_26_Picture_202.jpeg)

#### <span id="page-27-0"></span>**12VIN1: ATX12V Connector (22)**

12INV1 supplies the CPU operation ATX +12V (Vcore).

![](_page_27_Picture_192.jpeg)

#### **FAN1, 2: Fan Connectors (23, 25)**

Connector type: 2.54mm pitch 1x4-pin wafer connector.

![](_page_27_Picture_193.jpeg)

#### **JFRT1: Switches and Indicators (24)**

It provides connectors for system indicators that provide light indication of the computer activities and switches to change the computer status. Connector type: 2.54mm pitch 2x5-pin header.

![](_page_27_Picture_194.jpeg)

#### **PWROUT1: SATA Power Connector (35)**

Connector type: 2.50mm pitch 1x4-pin wafer connector.

![](_page_27_Picture_195.jpeg)

#### <span id="page-28-0"></span>**SATA1~6: Serial ATA Connectors (26~31)**

High speed transfer rates (150MB/s).

![](_page_28_Picture_141.jpeg)

#### **LPC1: Low Pin Count Connector (34)**

Connector type: CVILUX 0.5mm CF20141U0\*0-LF connector.

![](_page_28_Picture_142.jpeg)

#### **MC1: Mini-card Slot (33)**

![](_page_28_Figure_8.jpeg)

![](_page_29_Picture_250.jpeg)

#### <span id="page-30-0"></span>**2.3 The Installation Paths of CD Driver**

#### **Windows 7**

![](_page_30_Picture_55.jpeg)

# <span id="page-31-0"></span>**Chapter 33 BIOS**

#### <span id="page-32-0"></span>**3.1 Main**

The AMI BIOS provides a Setup utility program for specifying the system configurations and settings. The BIOS RAM of the system stores the Setup utility and configurations. When you turn on the computer, the AMI BIOS is immediately activated. To enter the BIOS SETUP UTILITY, press **"Delete"** once the power is turned on. When the computer is shut down, the battery on the motherboard supplies the power for BIOS RAM.

The **Main Setup** screen lists the following information:

![](_page_32_Picture_174.jpeg)

Version 2.14.1219. Copyright (c) 2011 American Megatrendes, Inc.

![](_page_32_Picture_175.jpeg)

![](_page_33_Picture_167.jpeg)

#### **Key Commands**

BIOS Setup Utility is mainly a key-based navigation interface. Please refer to the following key command instructions for navigation process.

![](_page_33_Picture_168.jpeg)

#### <span id="page-34-0"></span>**3.2 Advanced**

The "Advanced" setting page provides you the options to configure the details of your hardware, such as ACPI, CPU, SATA, AMT, USB and (Second) Super IO.

![](_page_34_Picture_175.jpeg)

Version 2.14.1219. Copyright (c) 2011 American Megatrendes, Inc.

![](_page_34_Picture_176.jpeg)

<span id="page-35-0"></span>![](_page_35_Picture_135.jpeg)

#### **3.2.1 ACPI Settings**

![](_page_35_Picture_136.jpeg)

Version 2.14.1219. Copyright (c) 2011 American Megatrendes, Inc.

![](_page_35_Picture_137.jpeg)
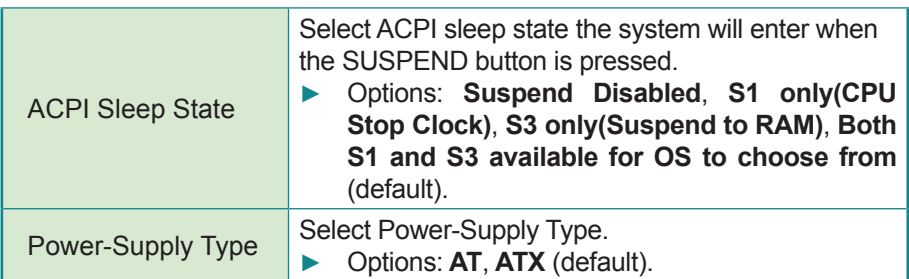

### **3.2.2 S5 RTC Wake Settings**

Enable system to wake from S5 using RTC alarm.

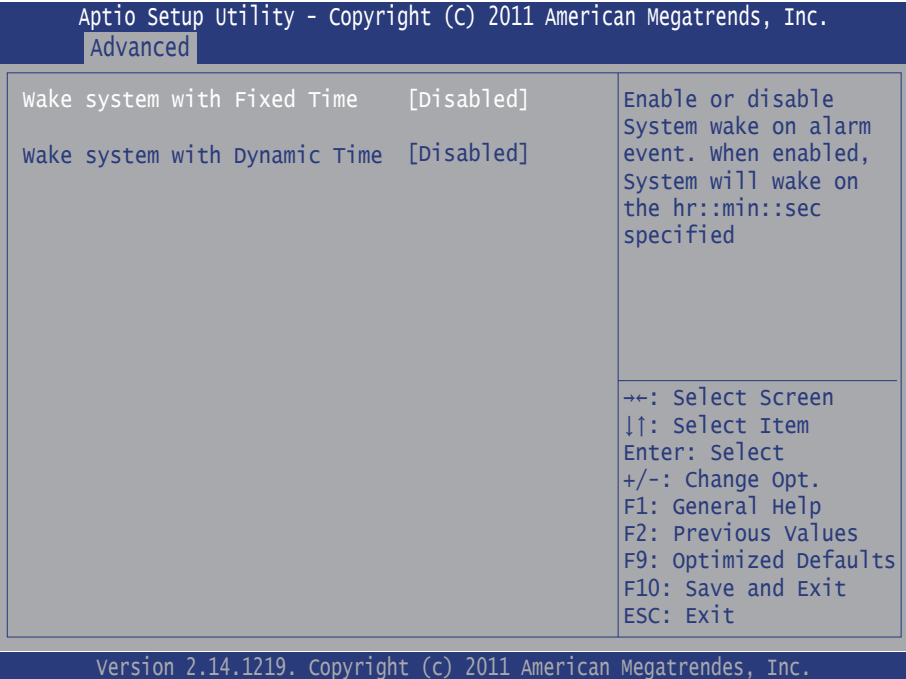

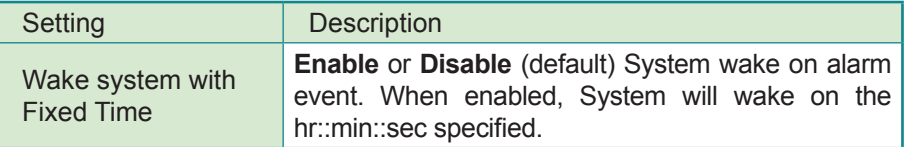

Wake system with Dynamic Time

**Enable** or **Disable** (default) System wake on alarm event. When enabled, System will wake on the current time + Increase minute(s).

### **3.2.3 CPU Configuration**

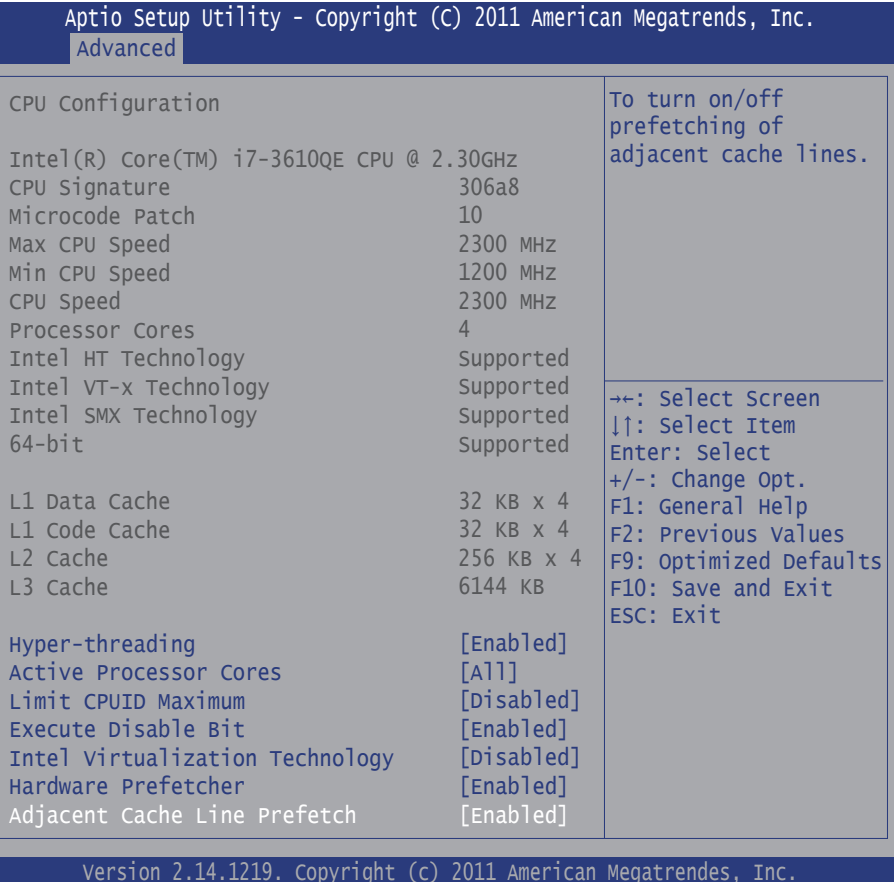

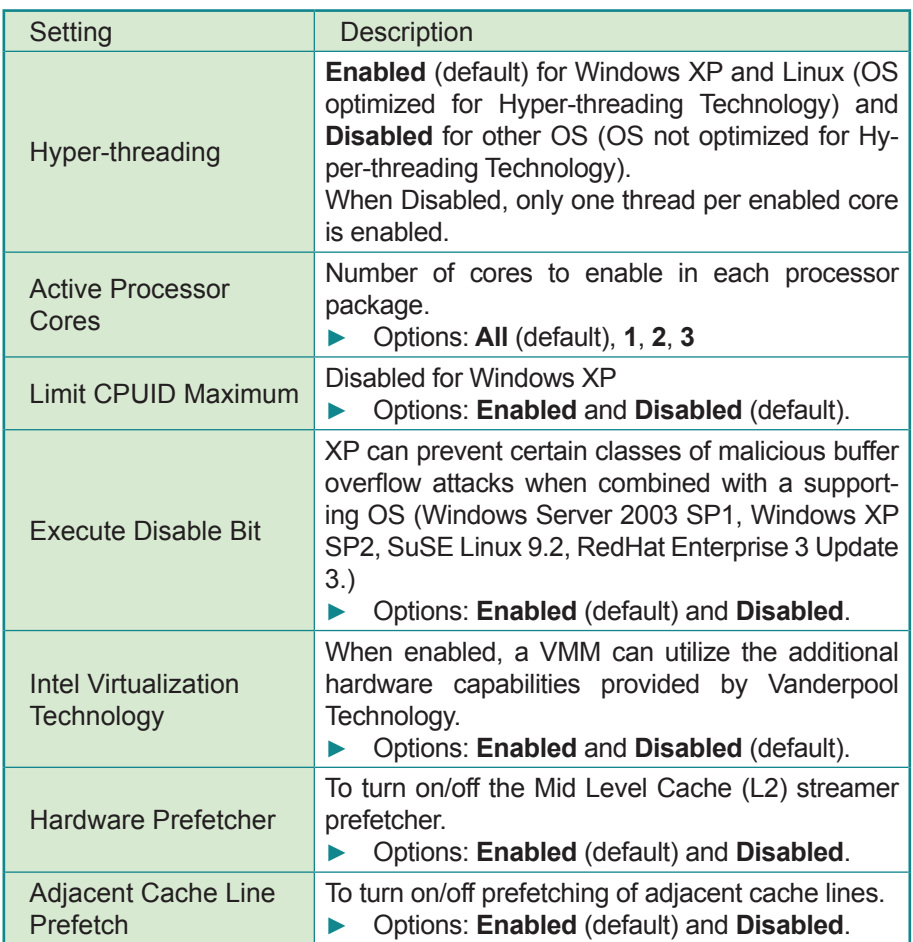

# **3.2.4 SATA Configuration**

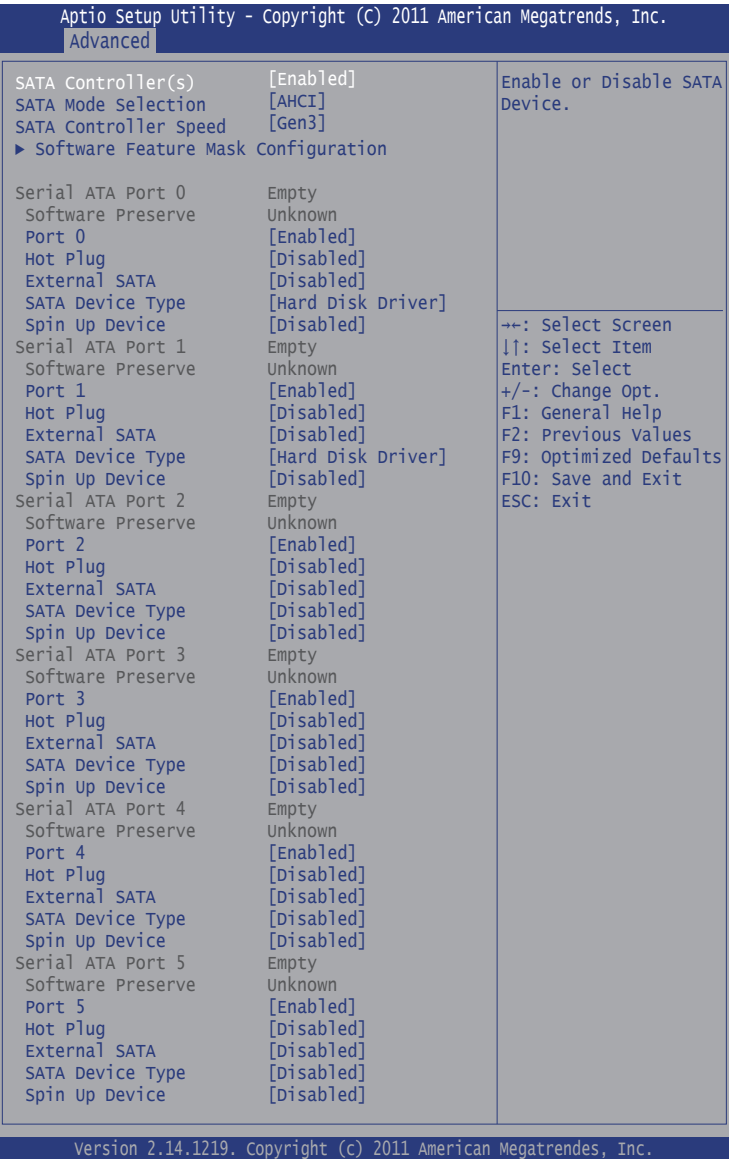

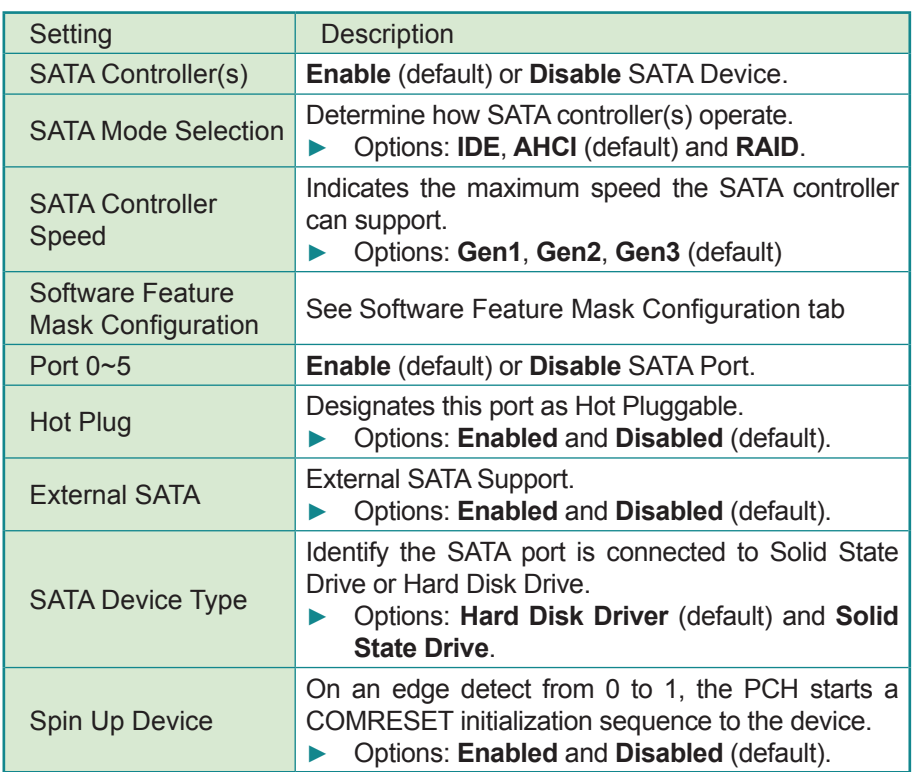

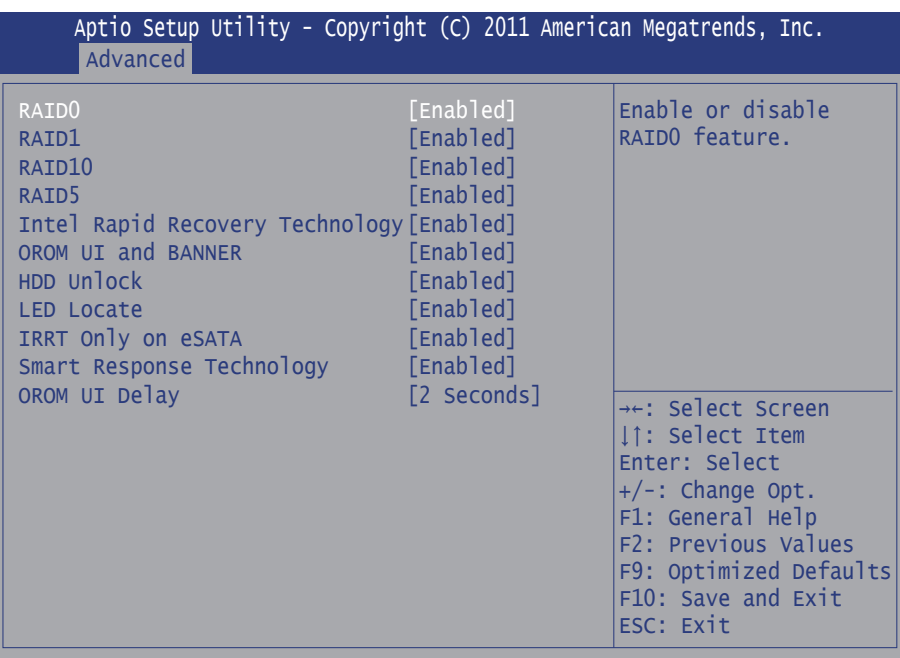

#### **Software Feature Mask Configuration**

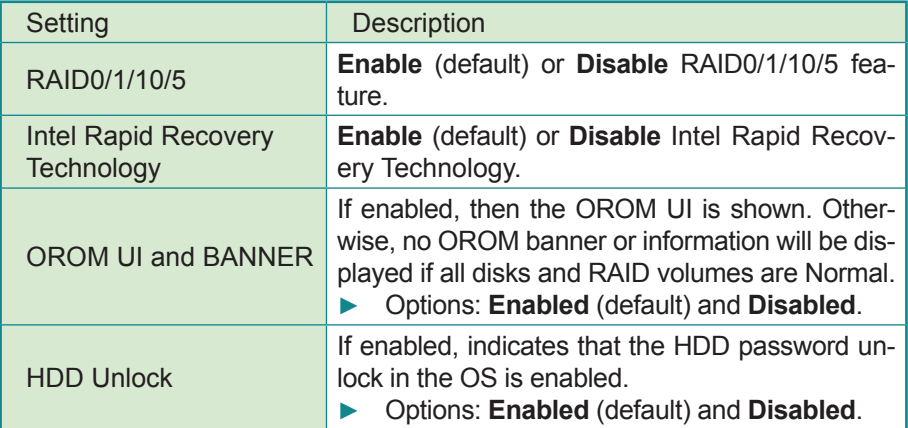

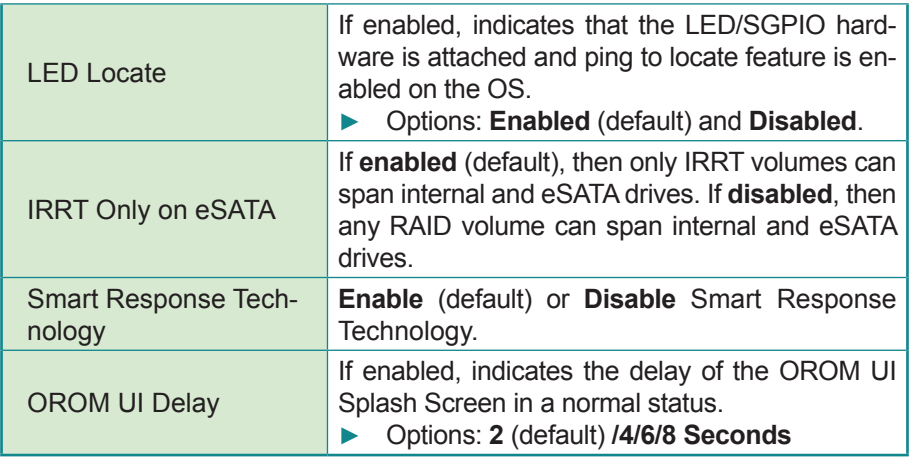

# **3.2.5 Intel(R) Rapid Start Technology**

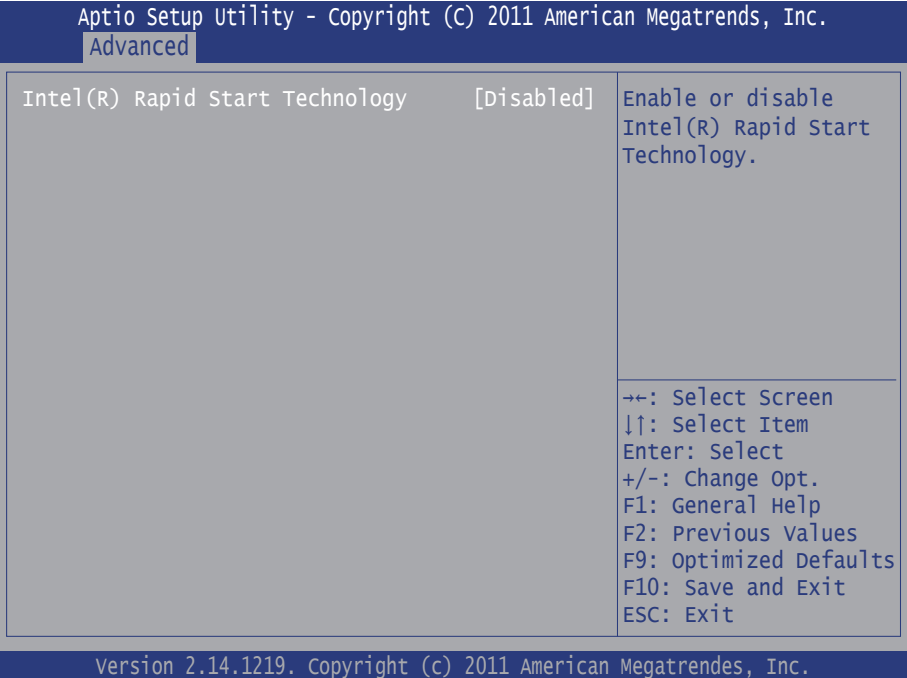

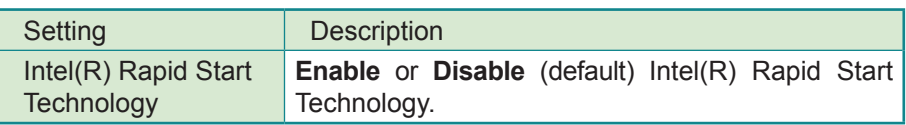

### **3.2.6 Intel(R) Anti-Theft Technology Configuration**

Disabling Intel(R) AT allows User to login to platform. This is strictly for testing only. This does not disable Intel(R) AT Services in ME.

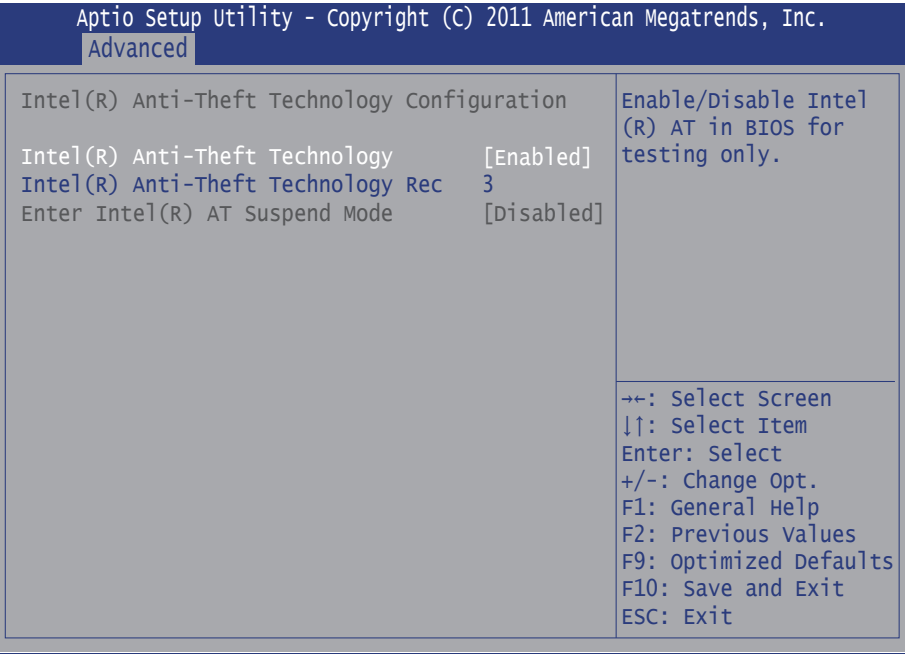

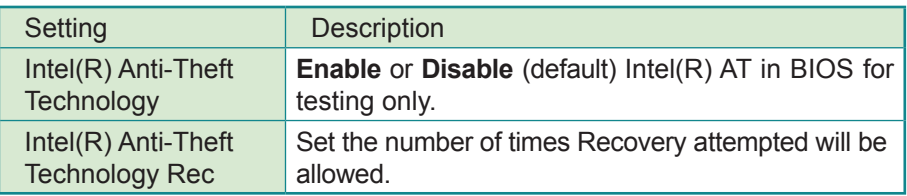

### **3.2.7 AMT Configuration**

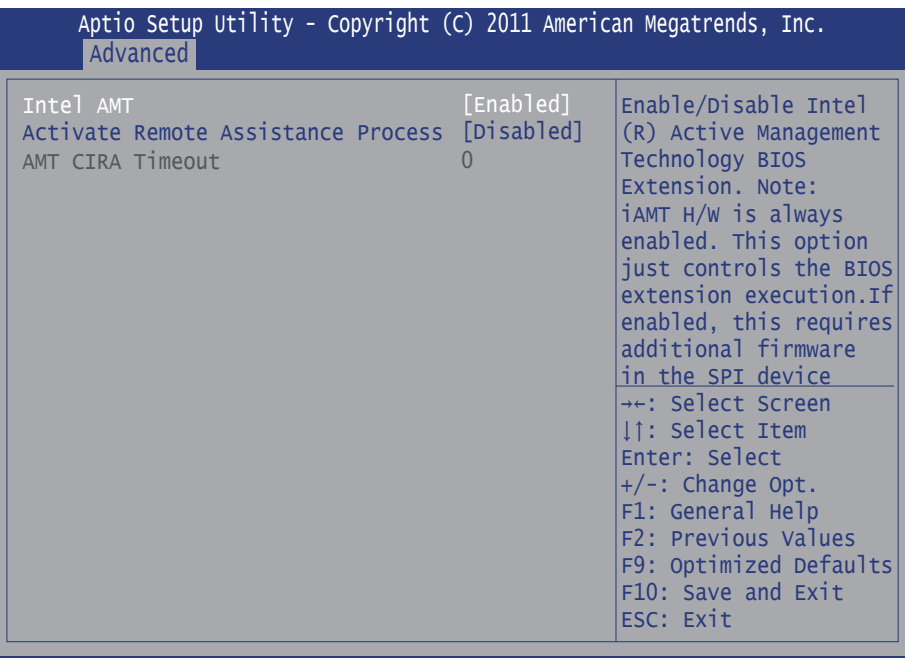

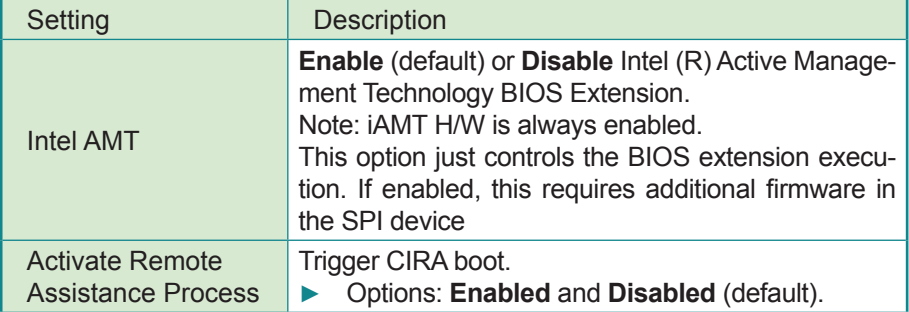

### **3.2.8 USB Configuration**

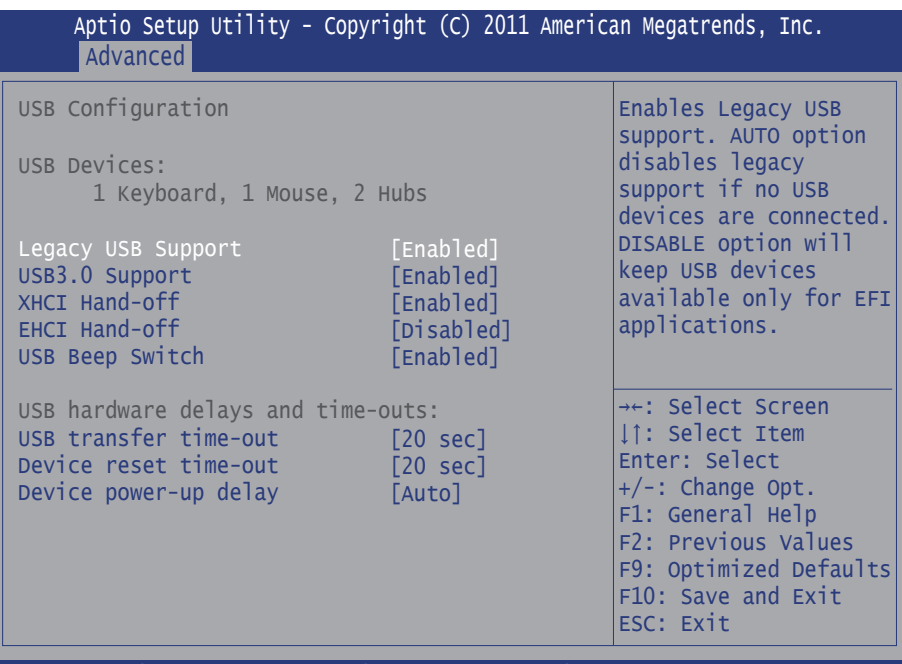

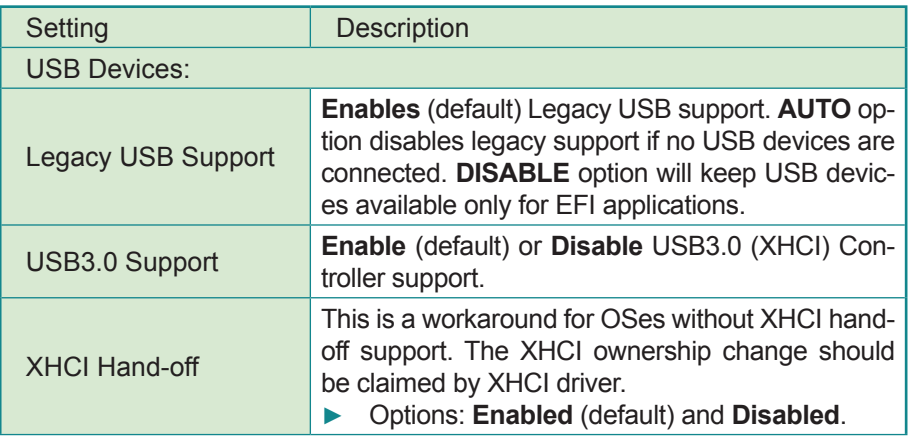

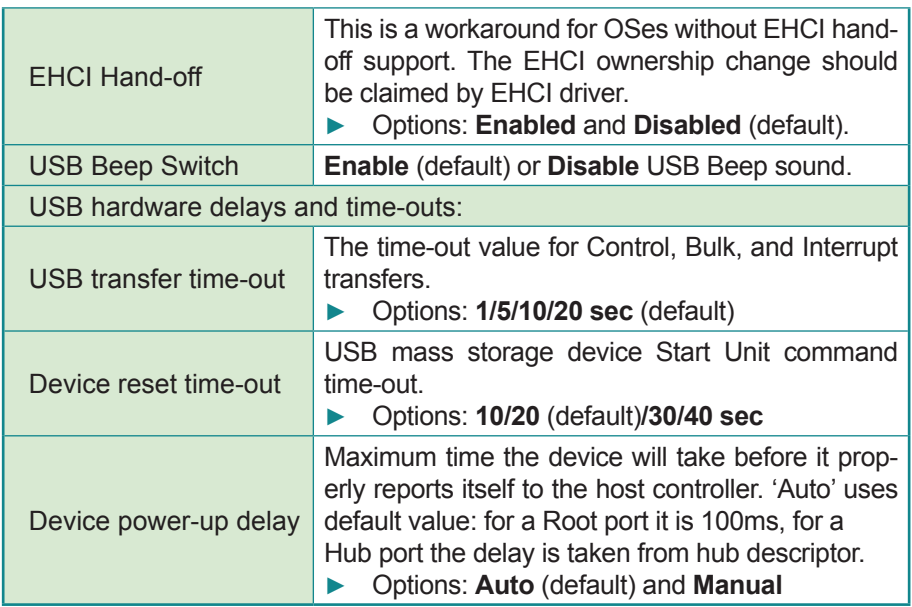

# **3.2.9 SMART Settings**

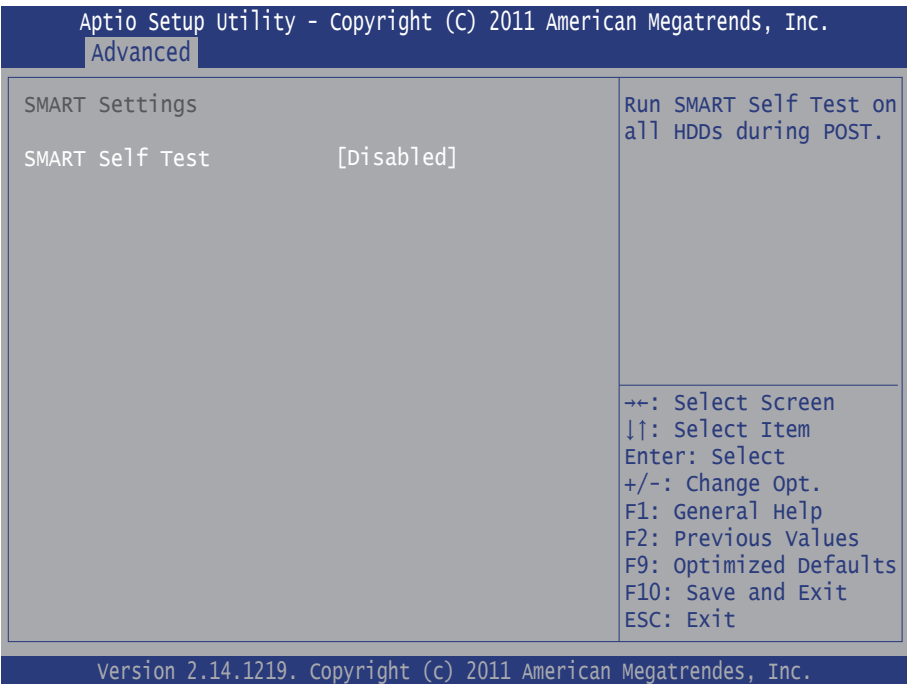

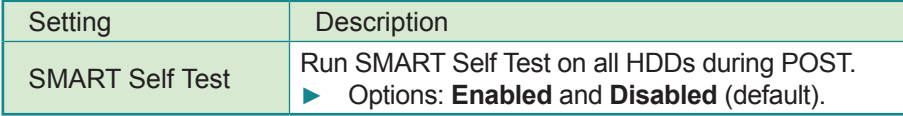

### **3.2.10 Second Super IO Configuration**

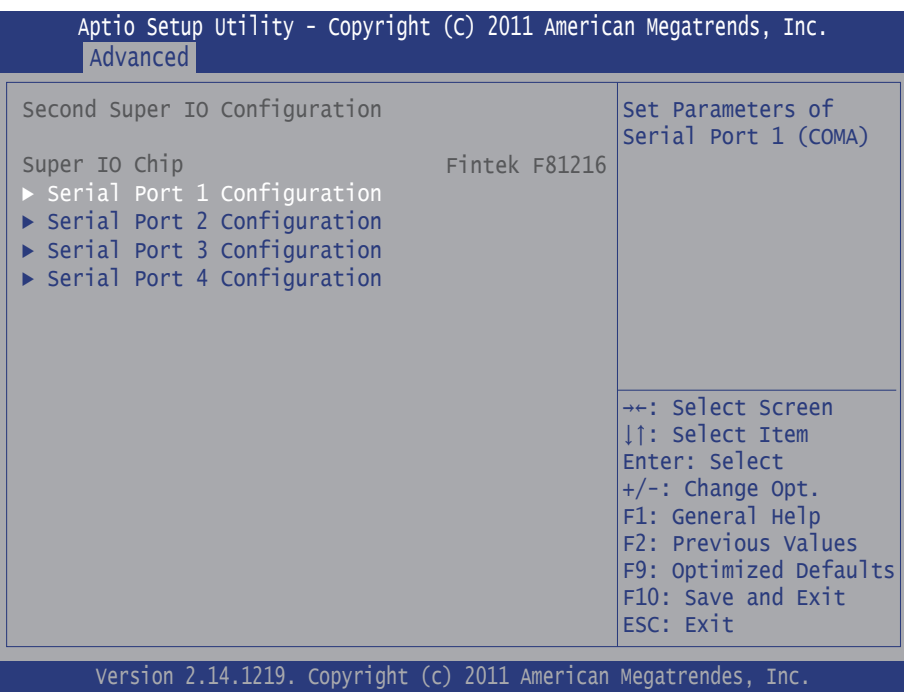

# **3.2.11 Super IO Configuration**

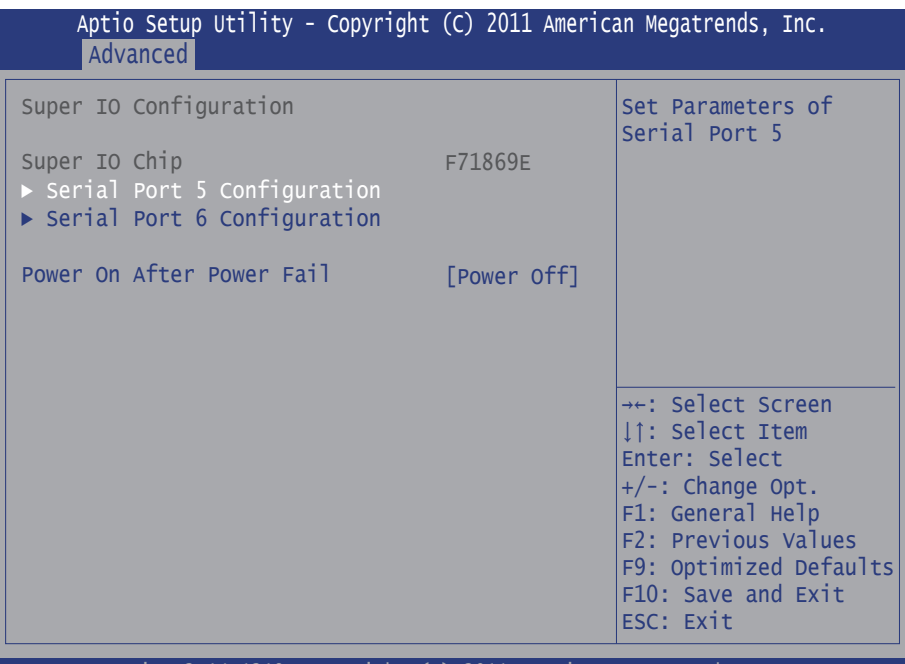

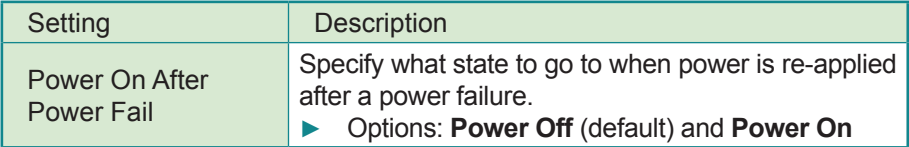

### **Serial Port 1~6 Configuration**

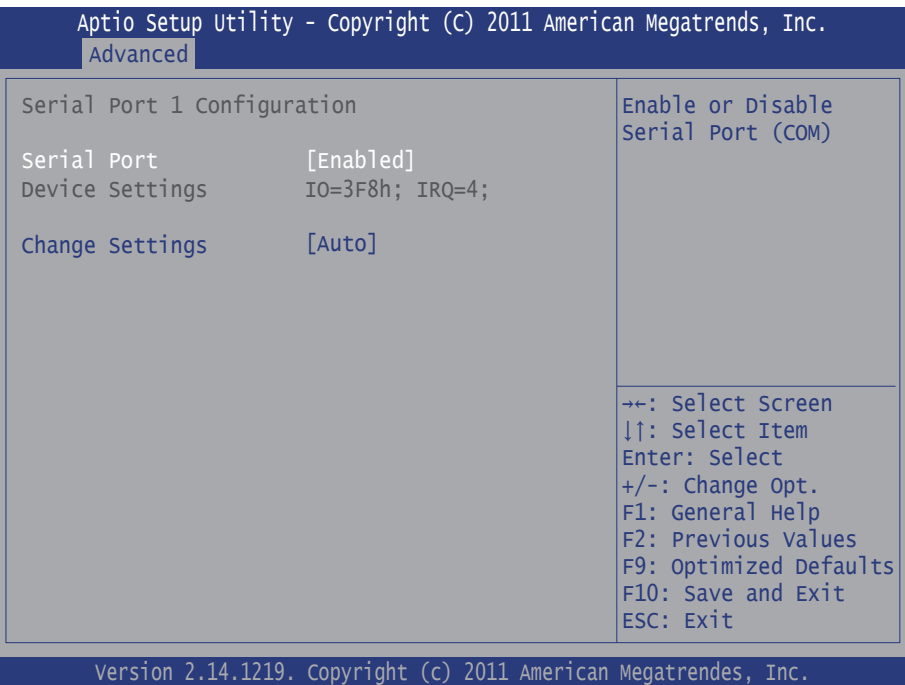

Setting Description

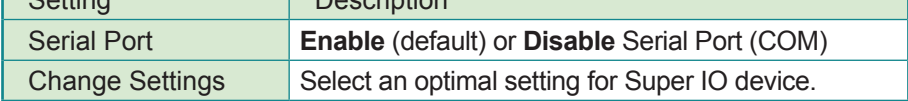

### **3.2.12 H/W Monitor**

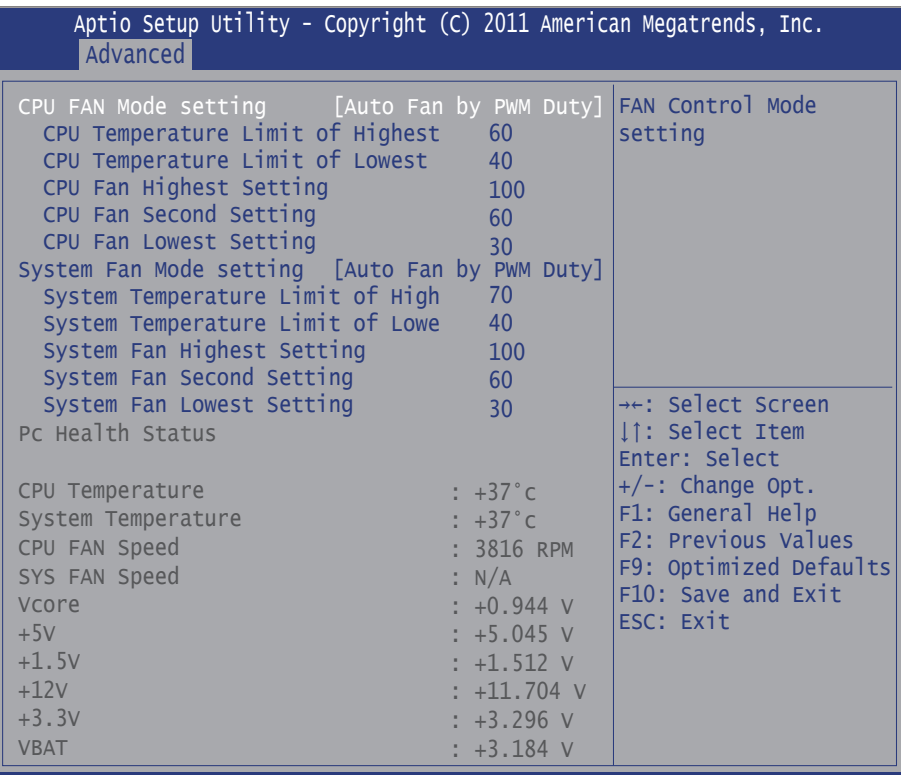

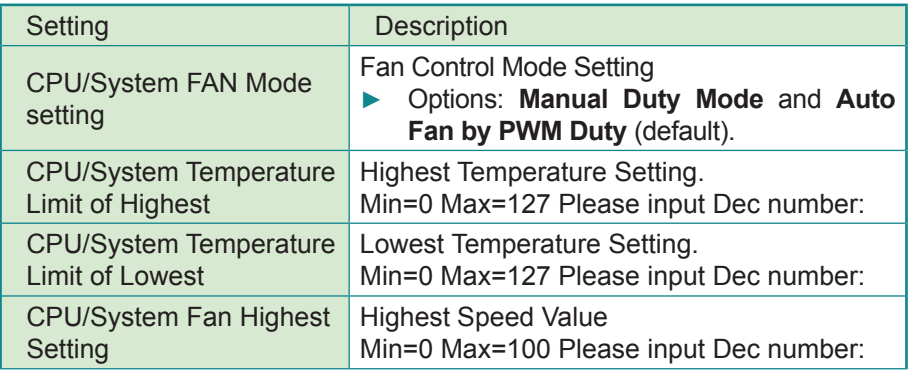

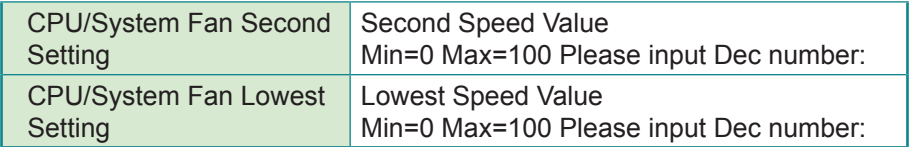

### **3.2.13 Intel(R) Smart Connect Technology**

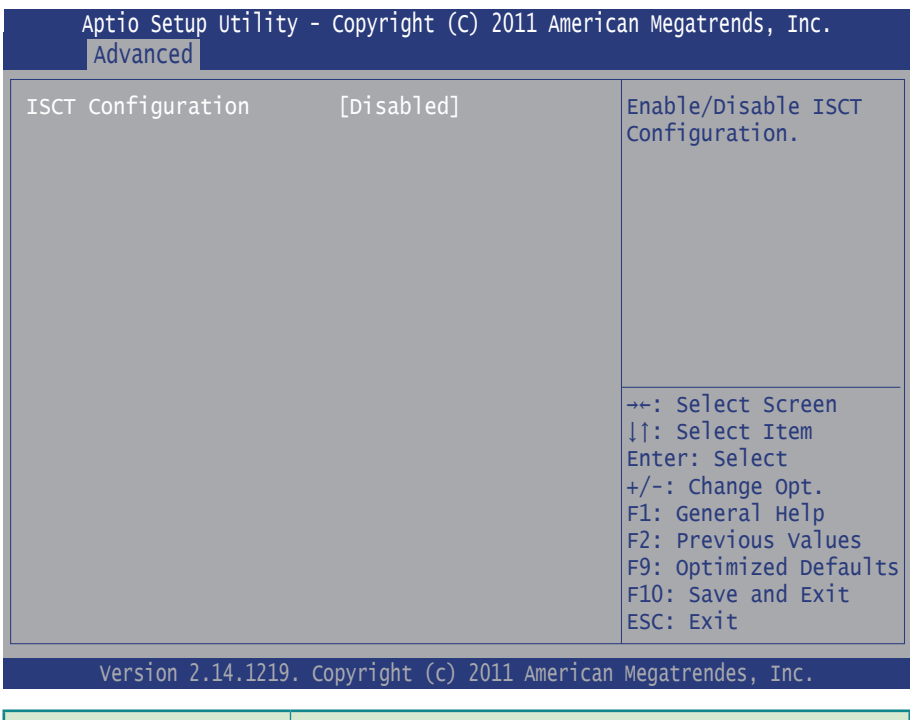

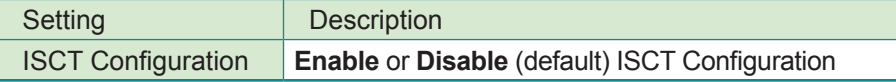

# **3.2.14 CPU PPM Configuration**

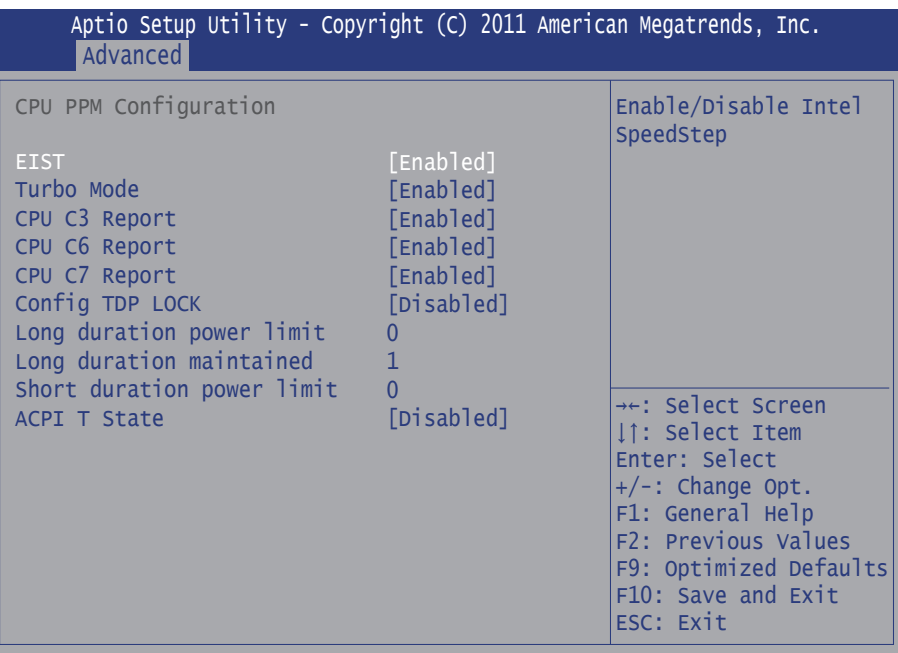

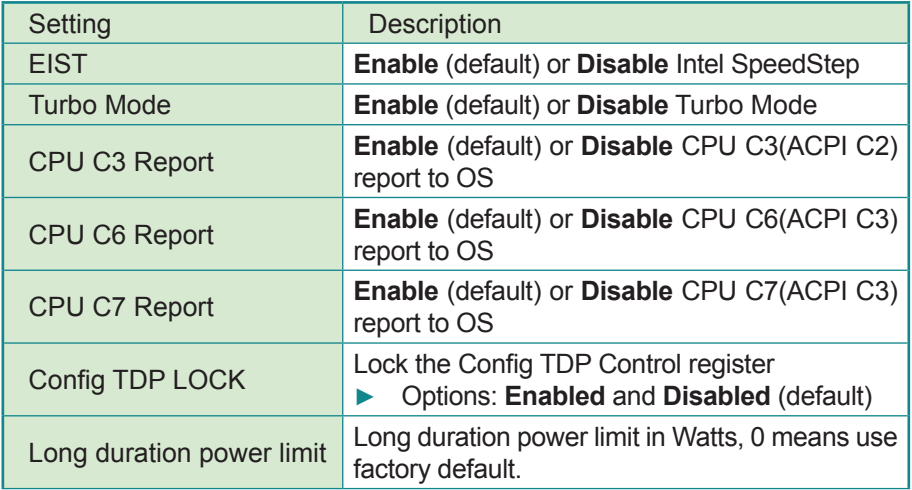

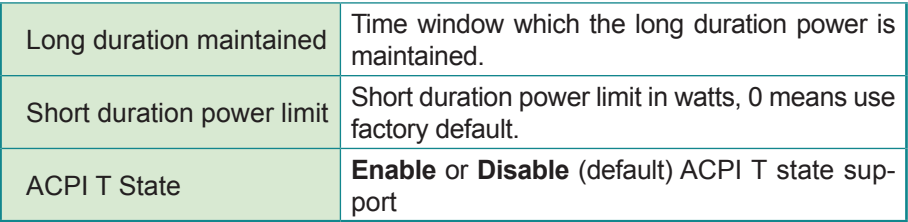

# **3.3 Chipset**

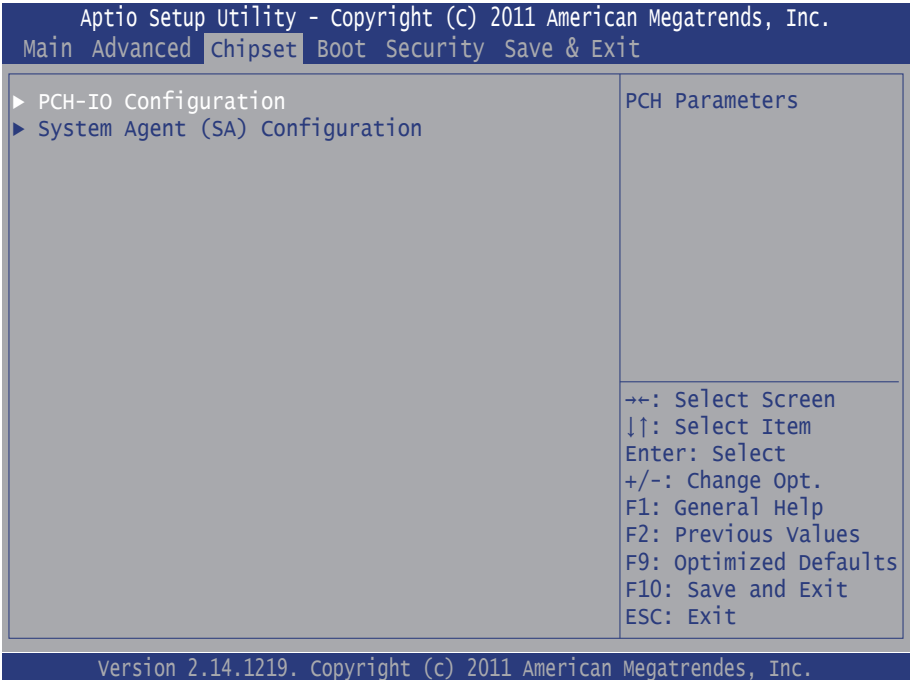

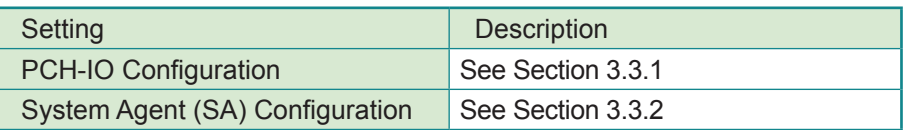

## **3.3.1 PCH-IO Configuration**

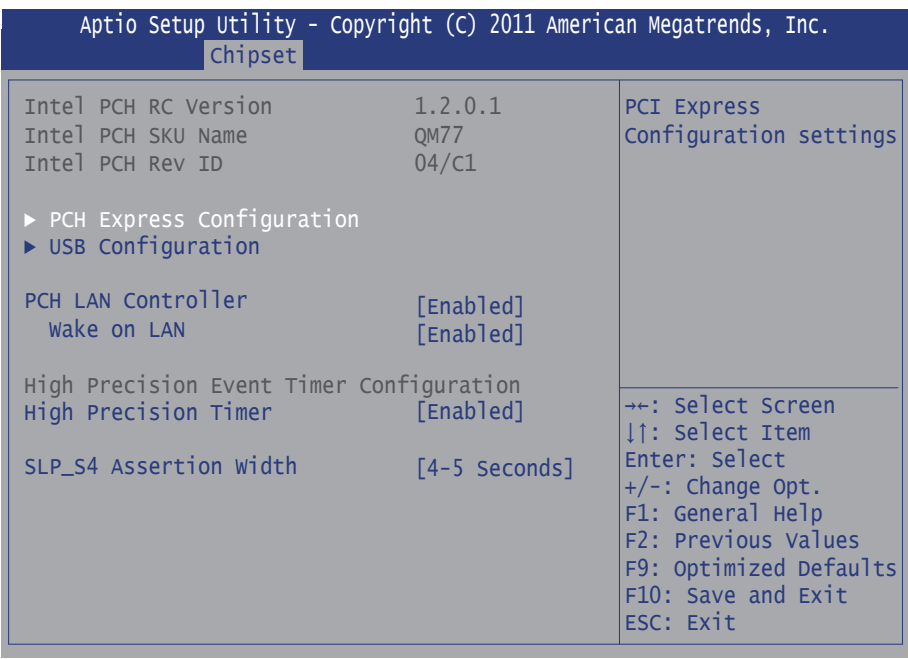

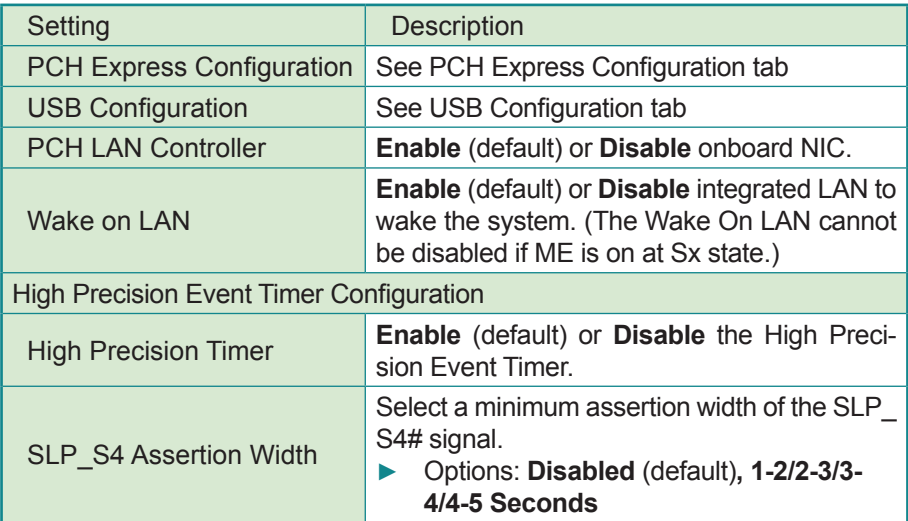

### **PCI Express Configuration**

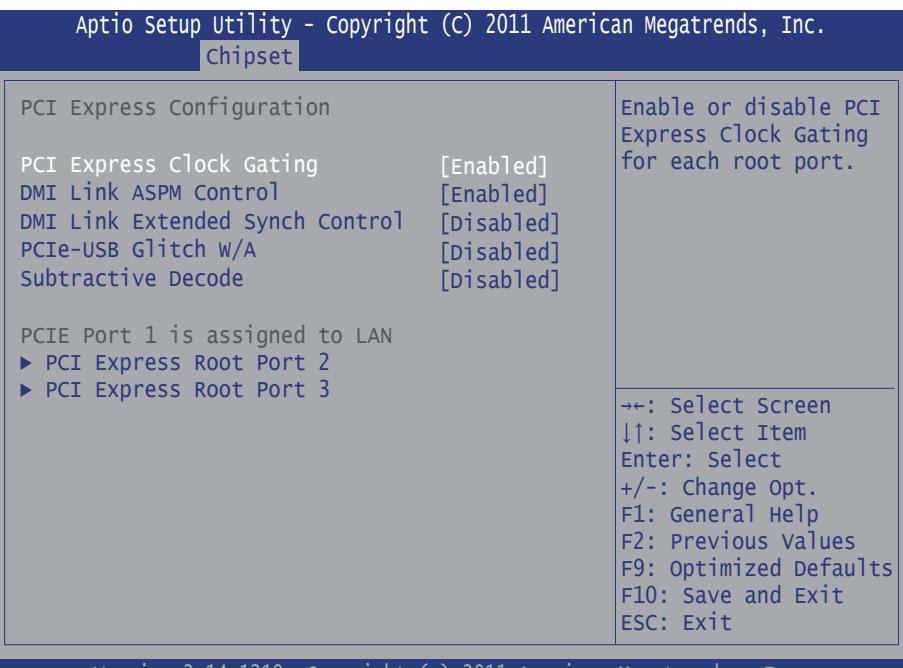

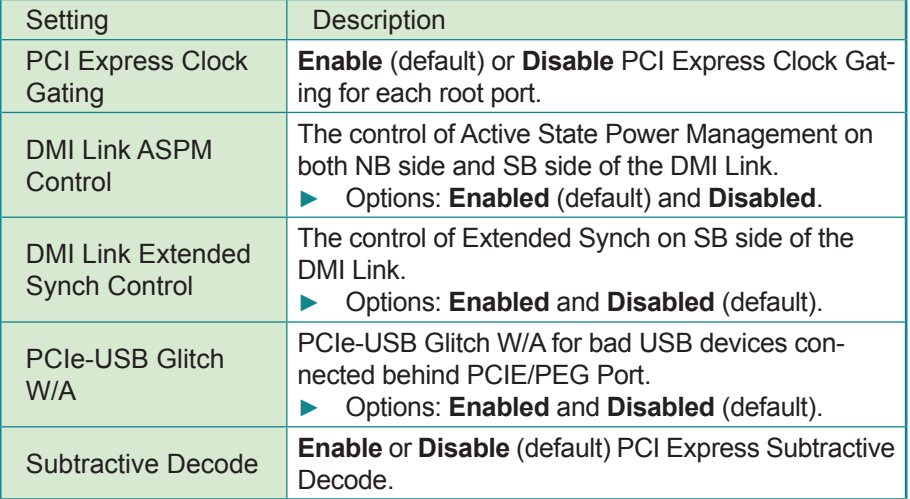

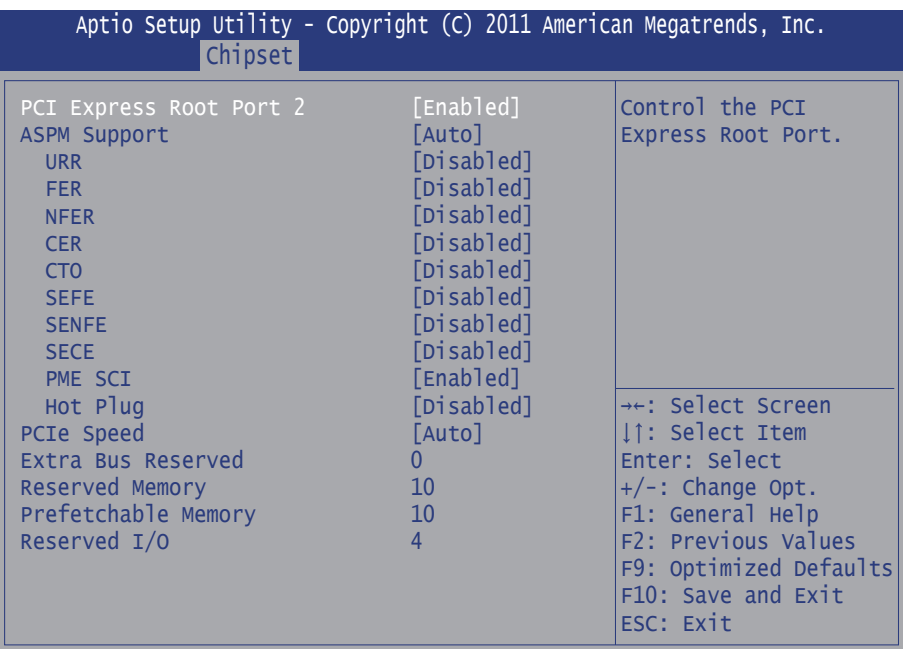

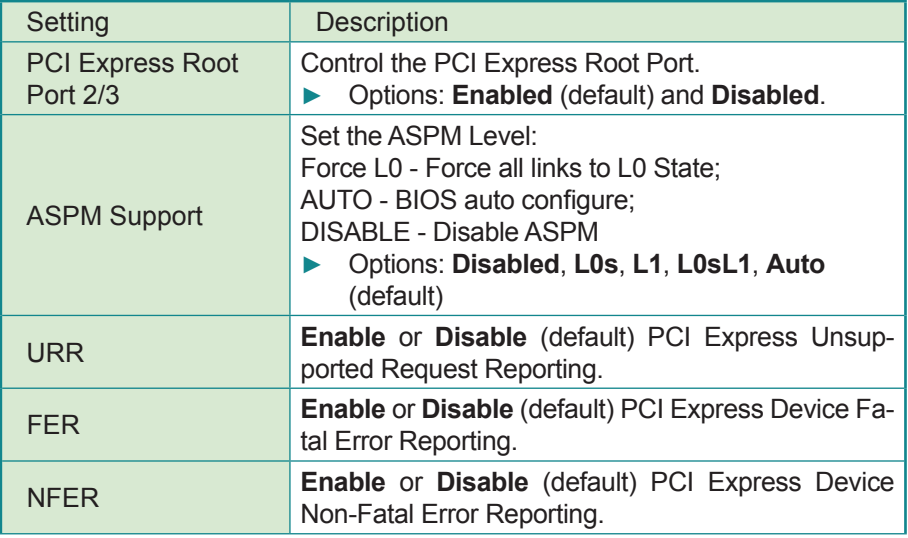

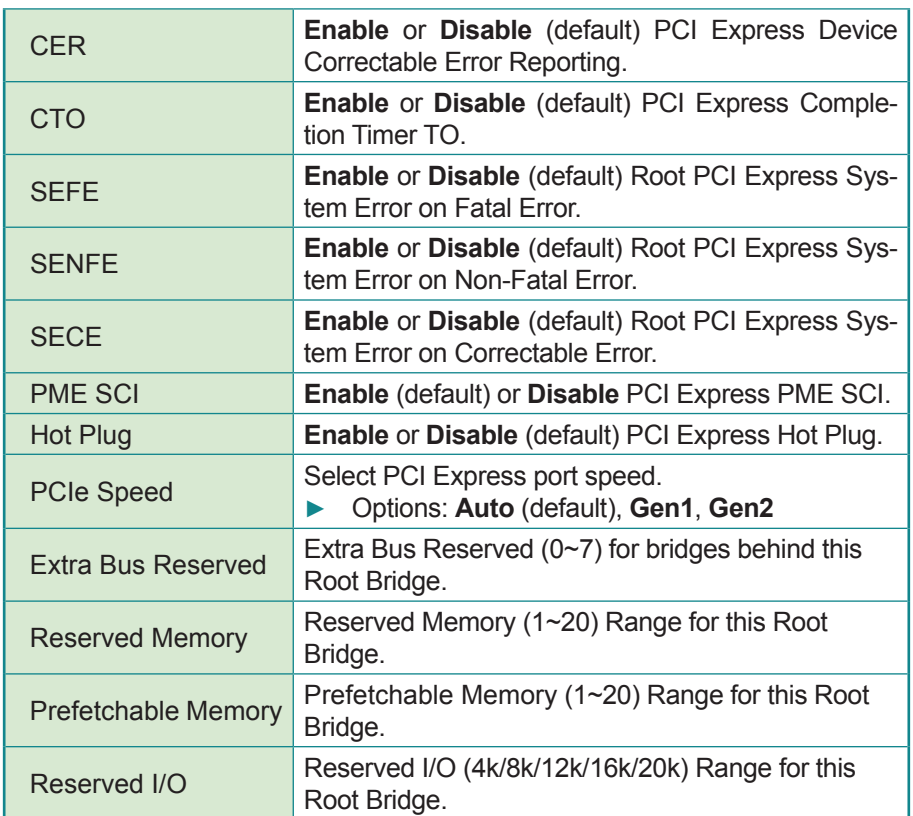

### **USB Configuration**

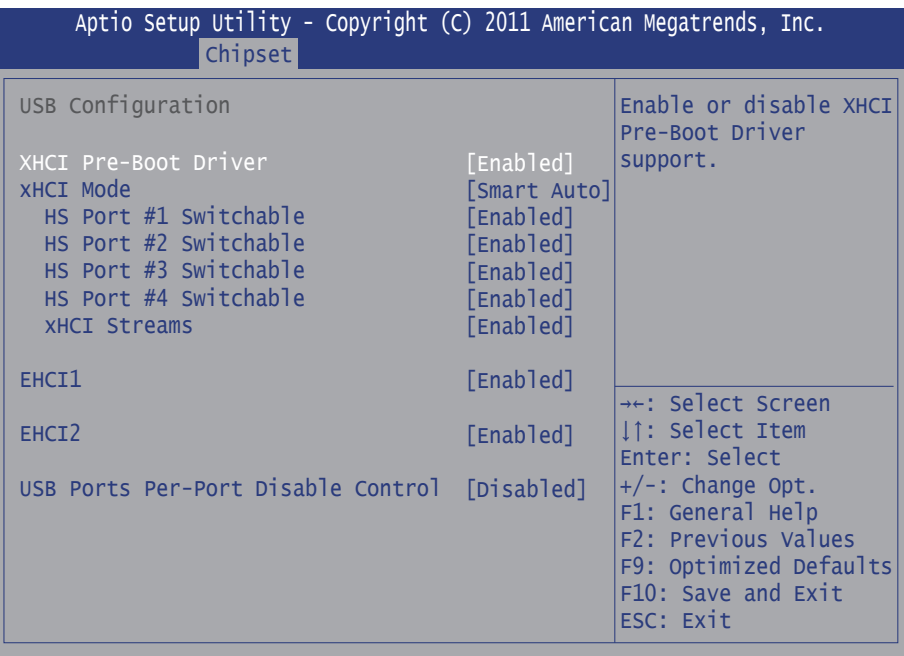

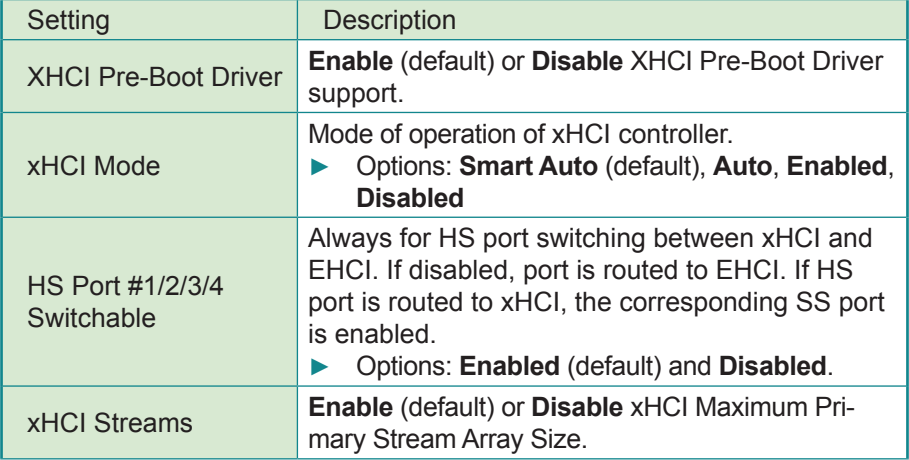

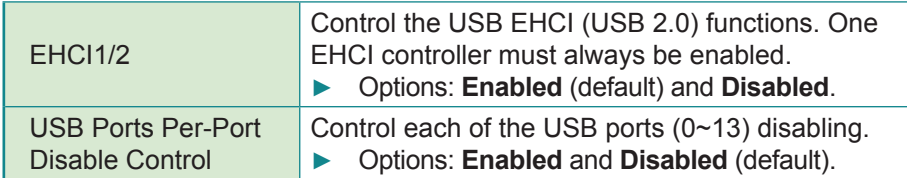

# **3.3.2 System Agent (SA) Configuration**

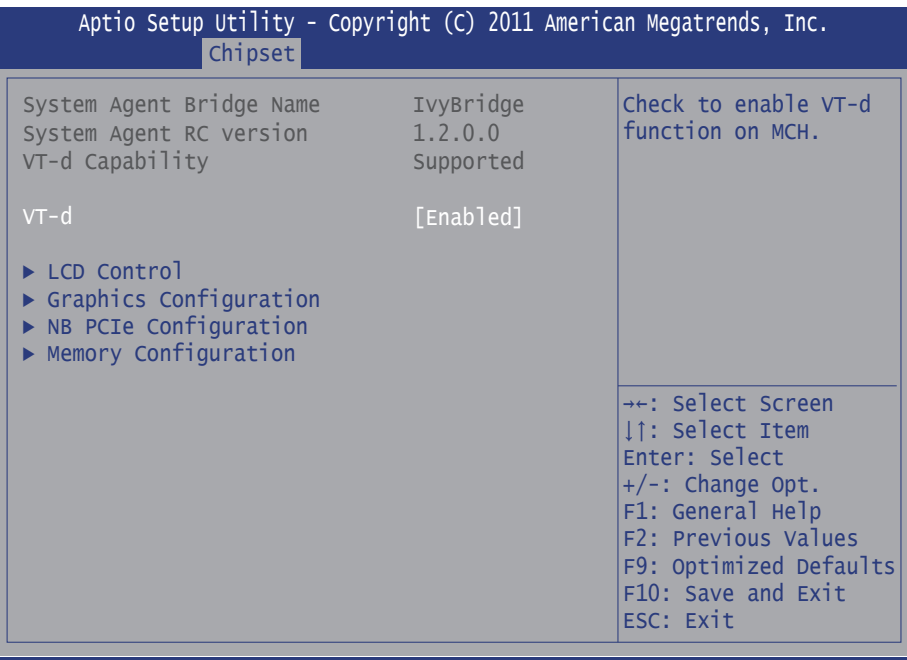

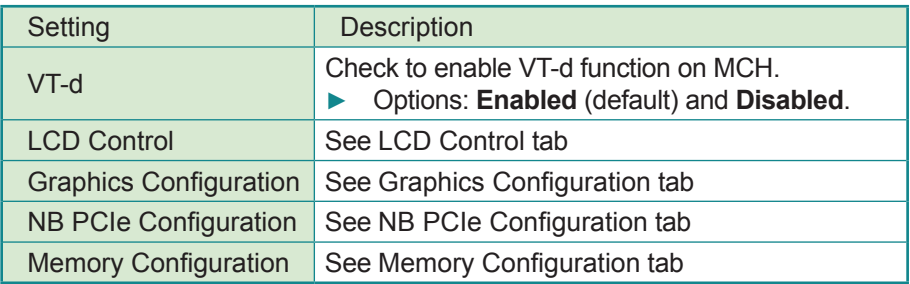

#### **LCD Control**

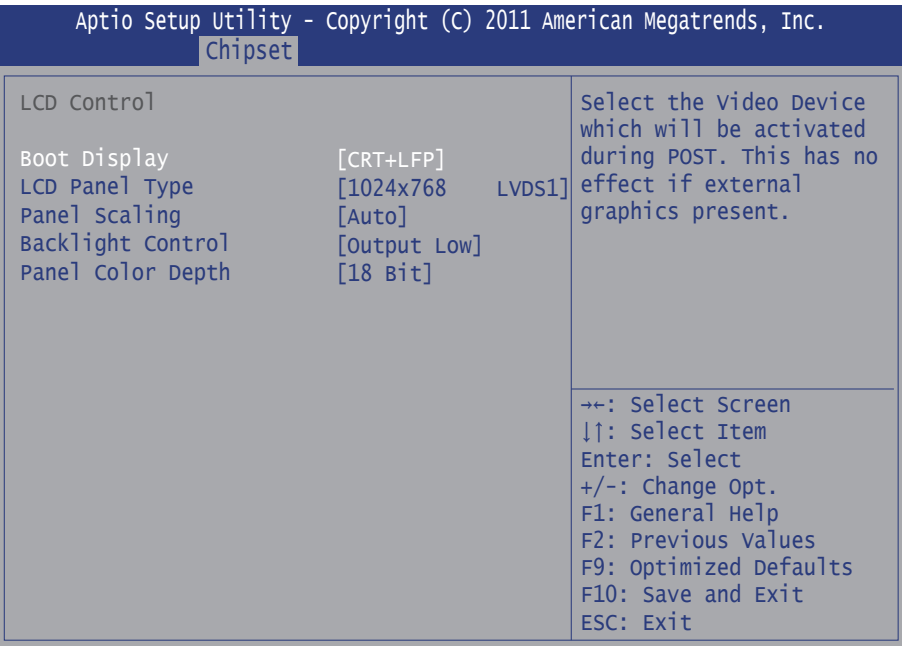

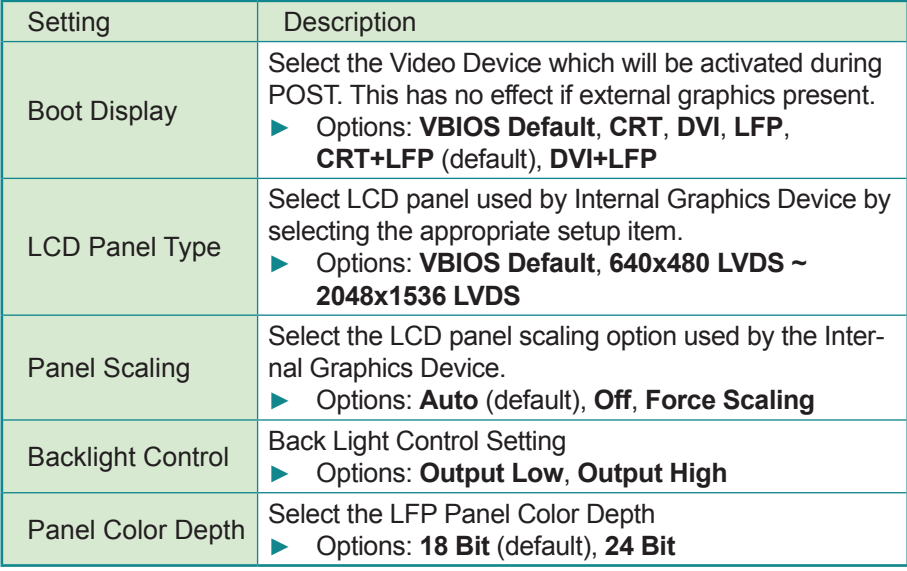

### **Graphics Configuration**

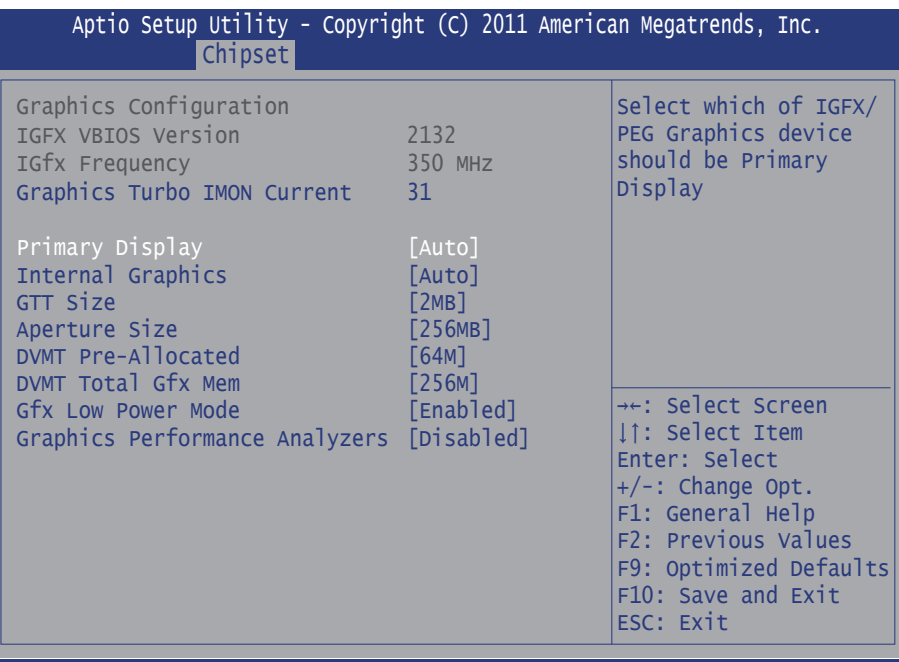

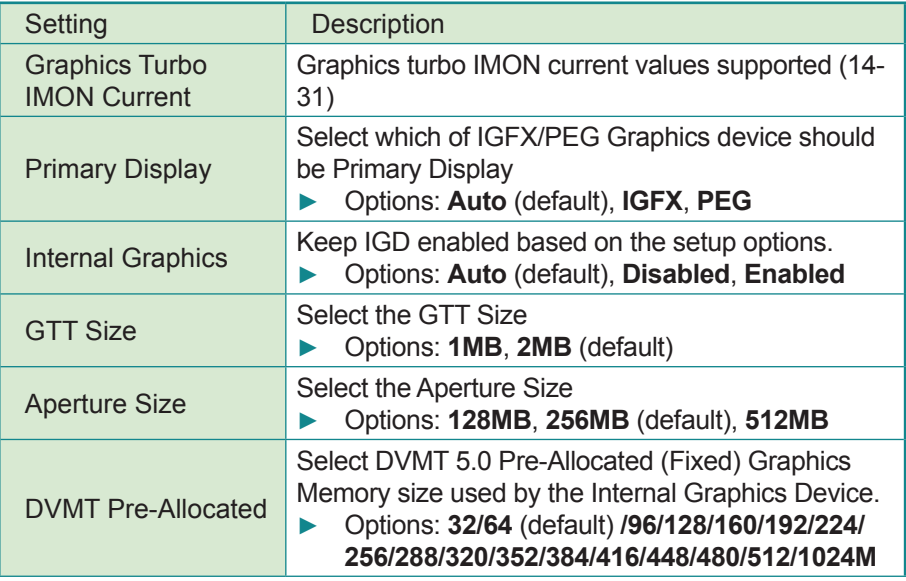

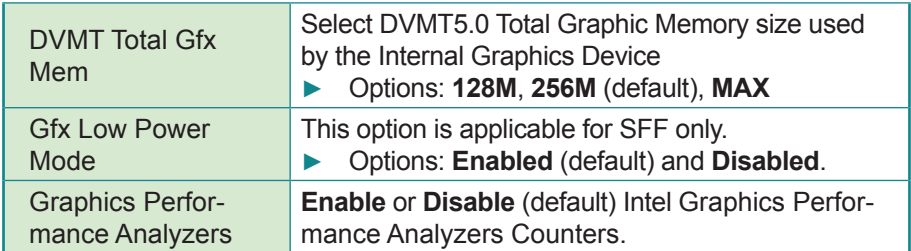

### **NB PCIe Configuration**

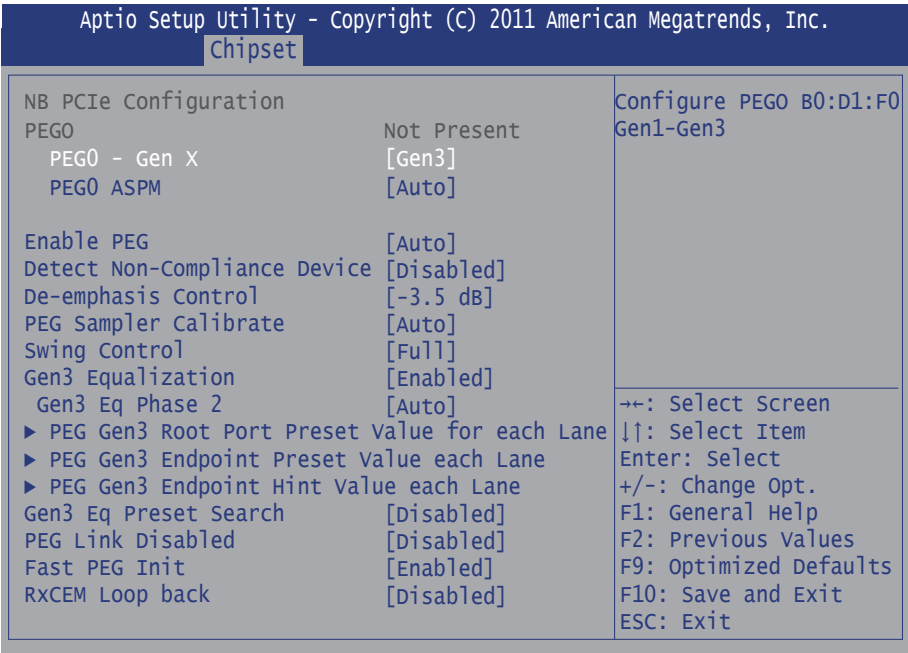

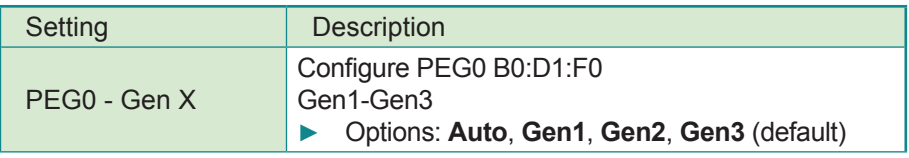

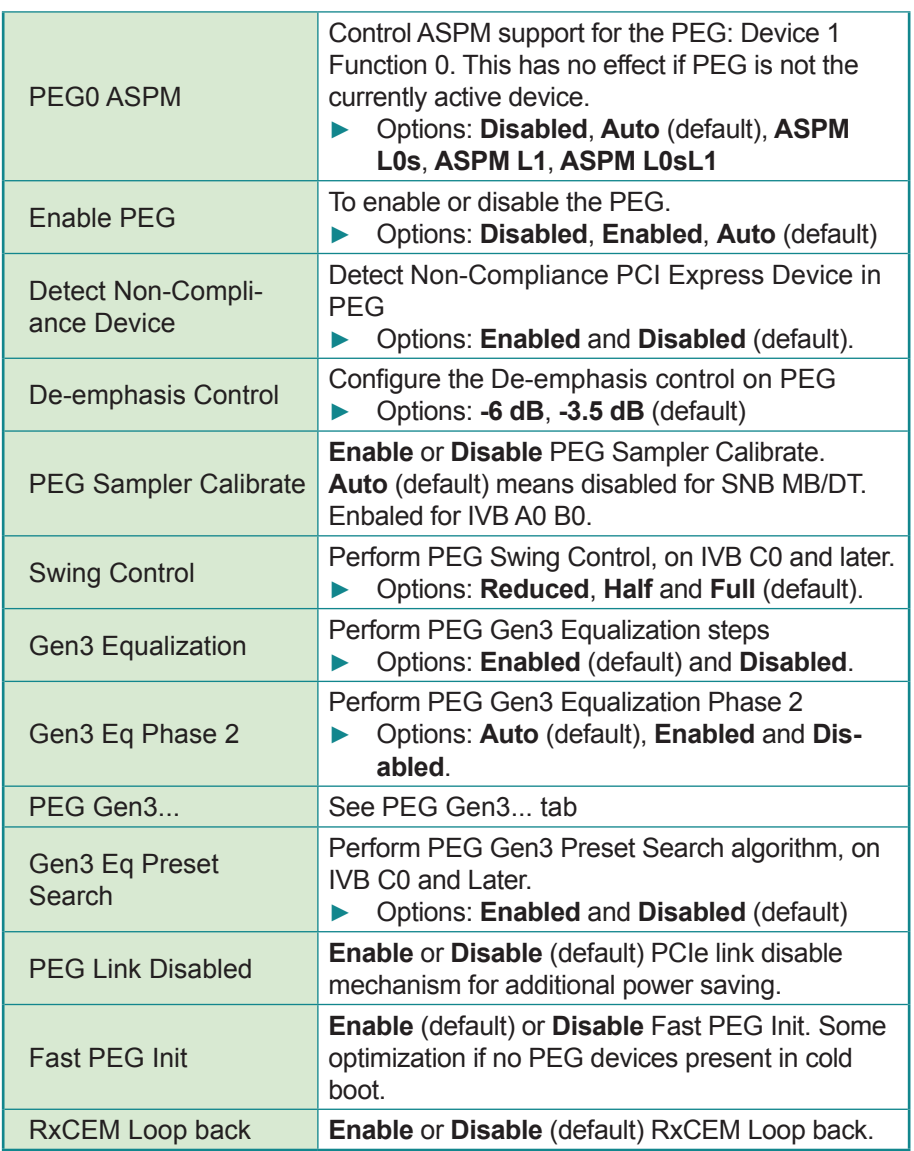

#### **PEG Gen3...**

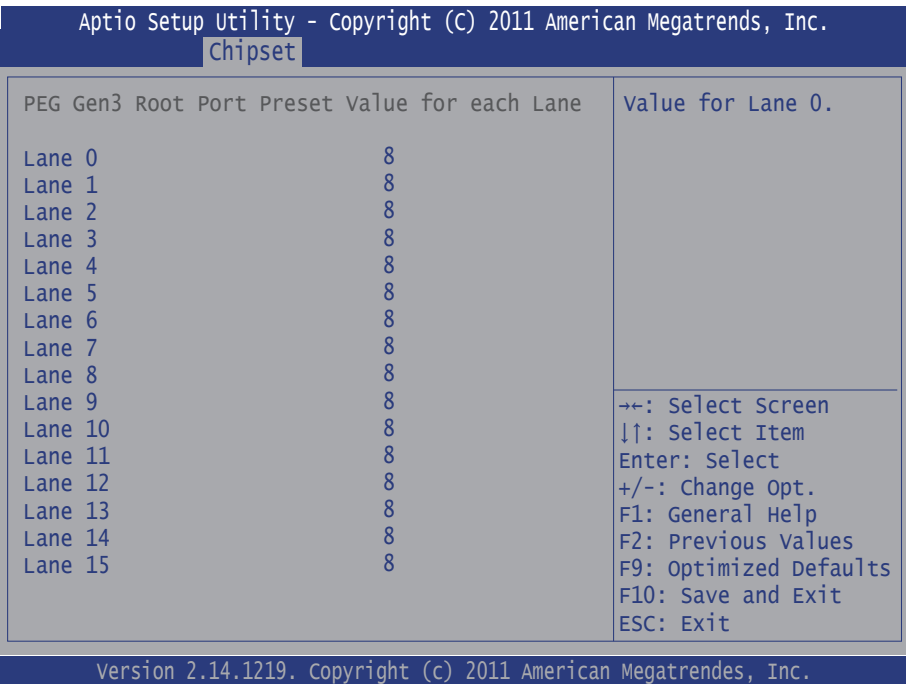

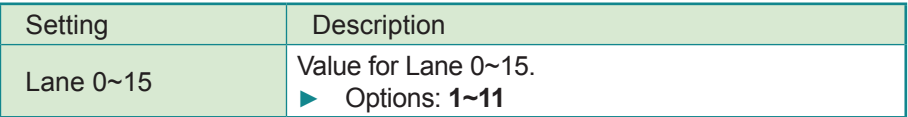

### **Memory Configuration**

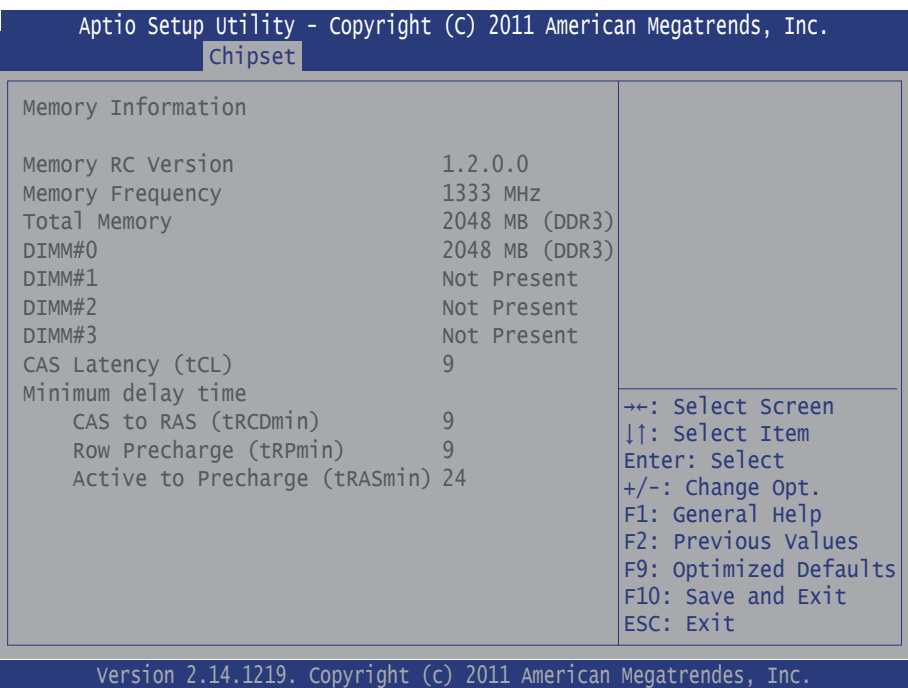

# **3.4 Boot**

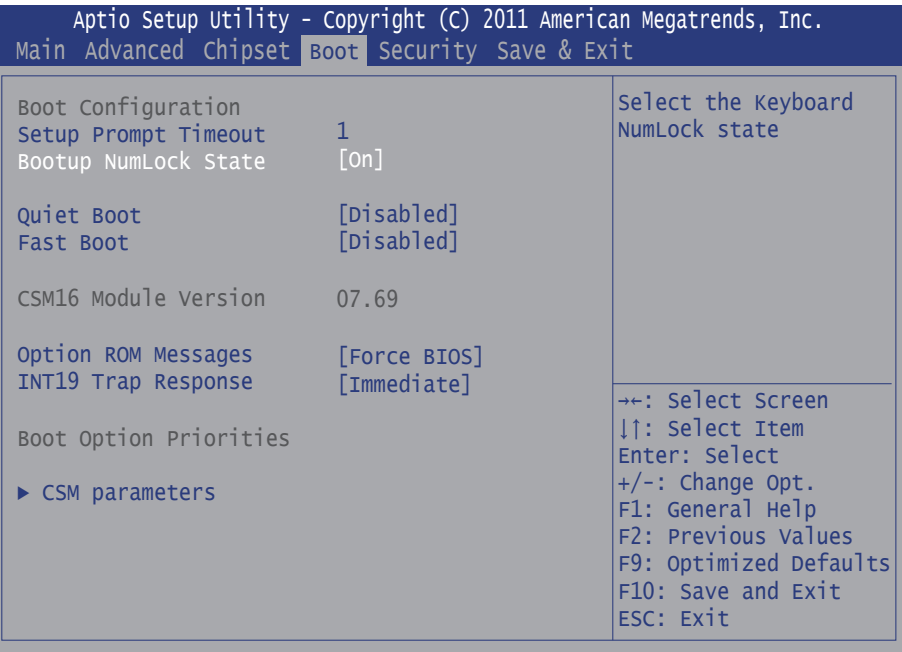

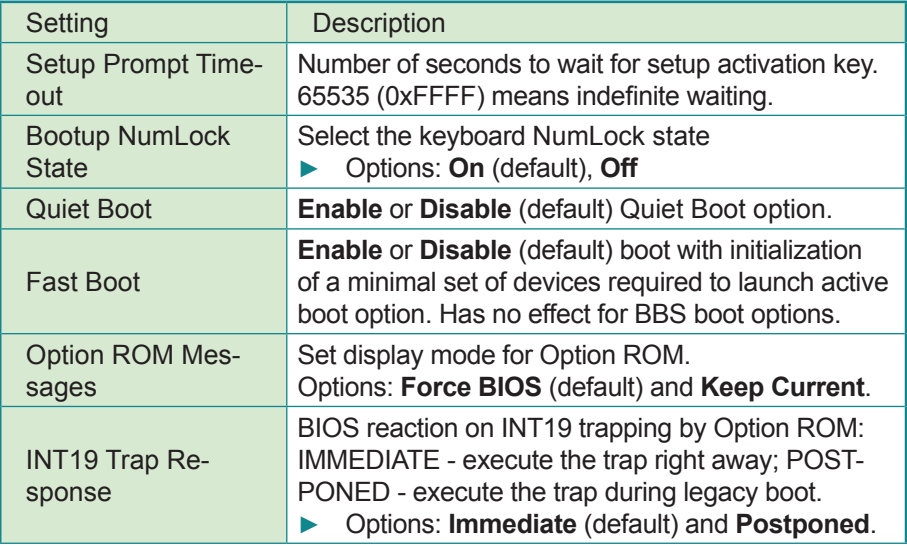

CSM parameters See Section 3.4.1

### **3.4.1 CSM parameters**

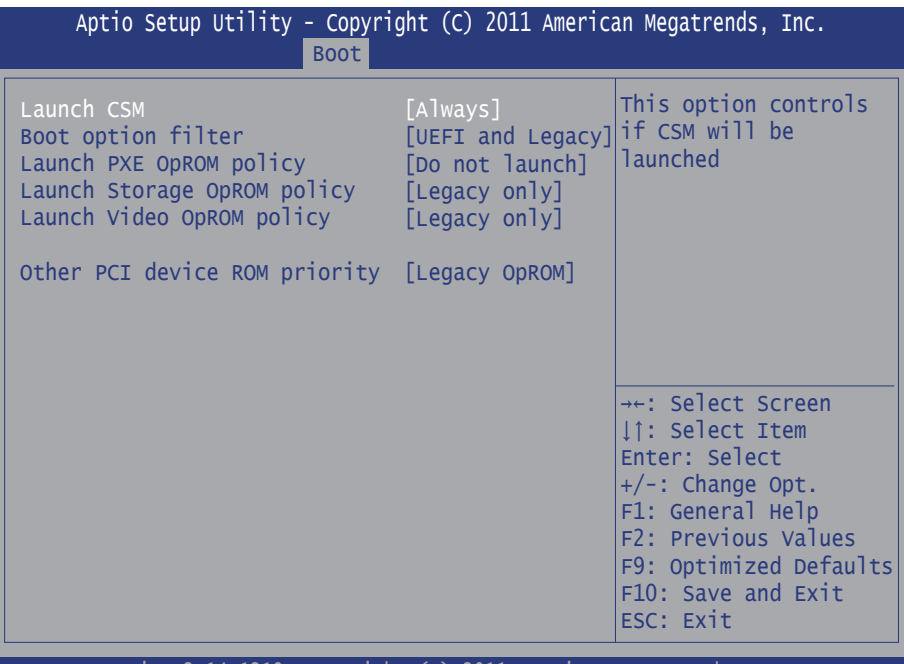

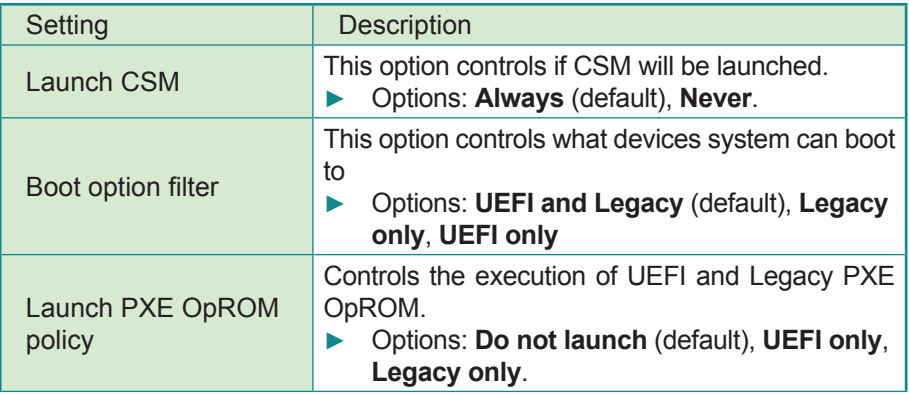

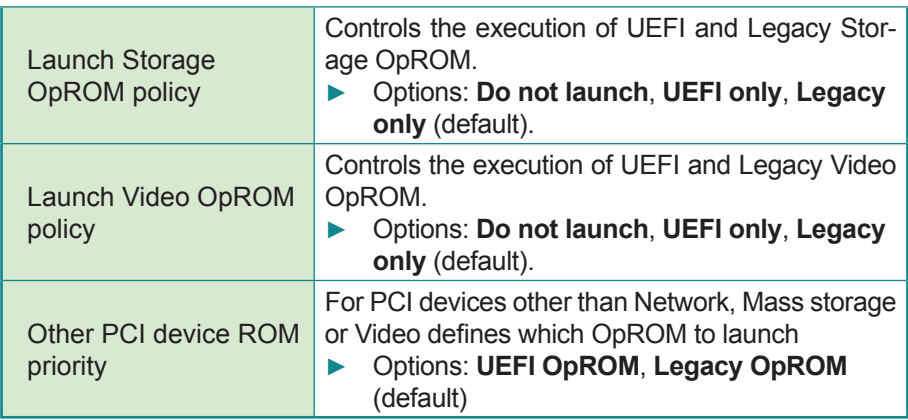

# **3.5 Security**

The **Security** menu sets up the administrator or user password. Once an administrator password is set up, this BIOS SETUP utility is limited to access and will ask for the password each time any access is attempted.

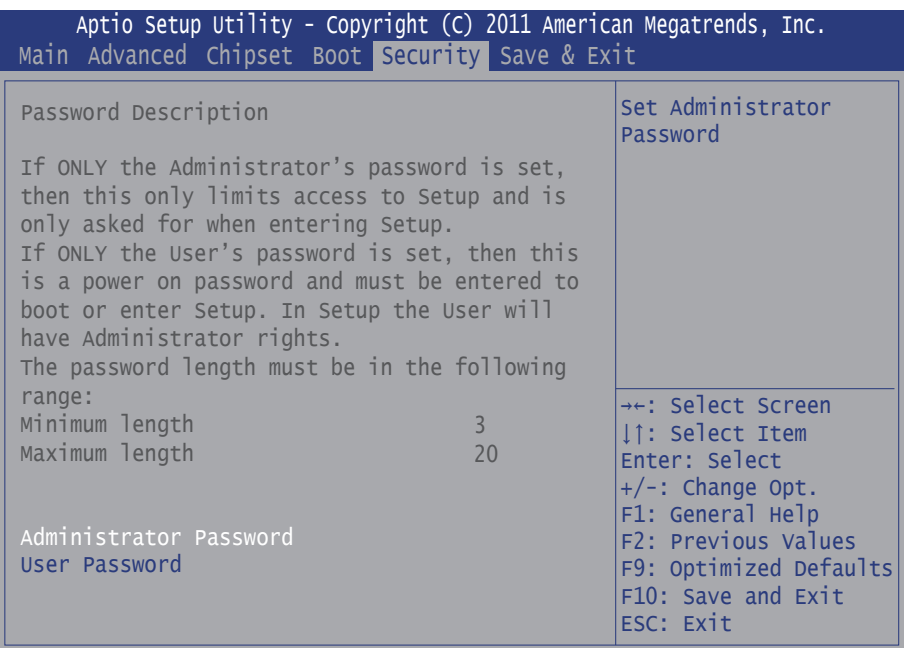

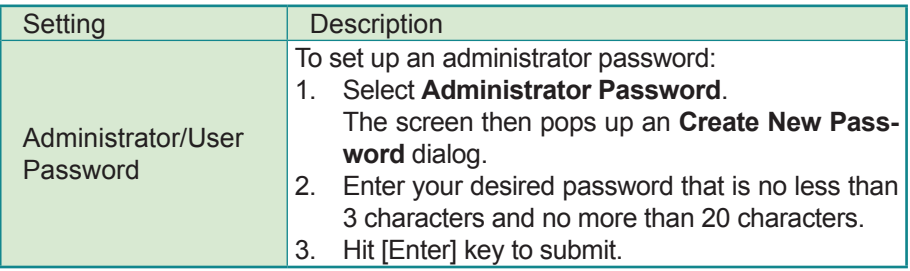

# **3.6 Save & Exit Options**

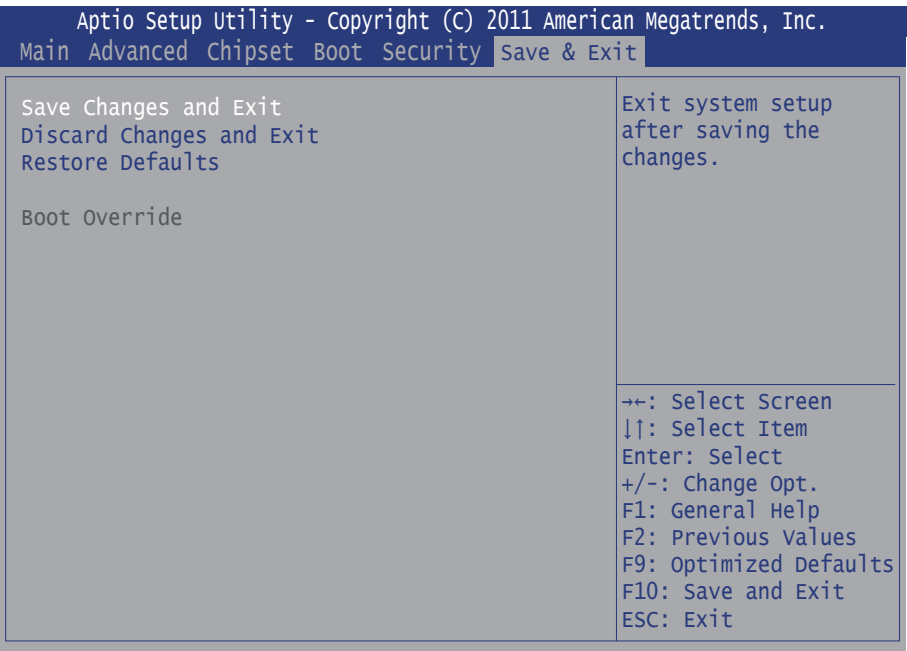

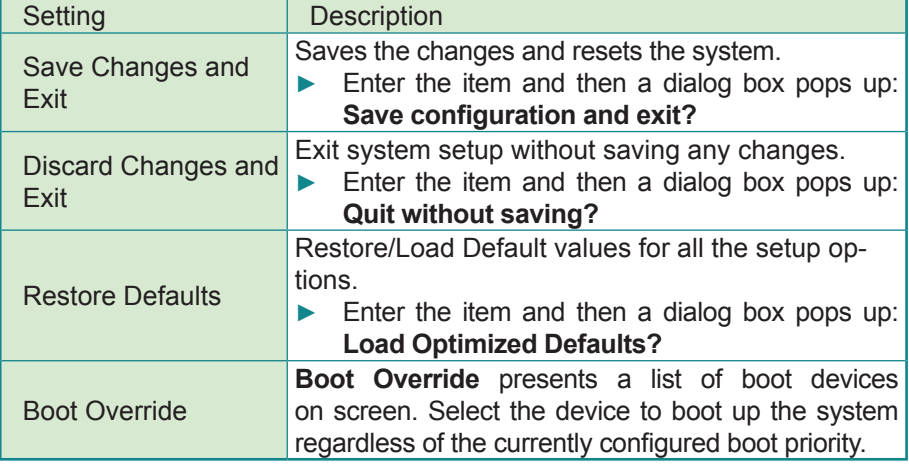
# **3.7 AMI BIOS Checkpoints**

### **3.7.1 Checkpoint Ranges**

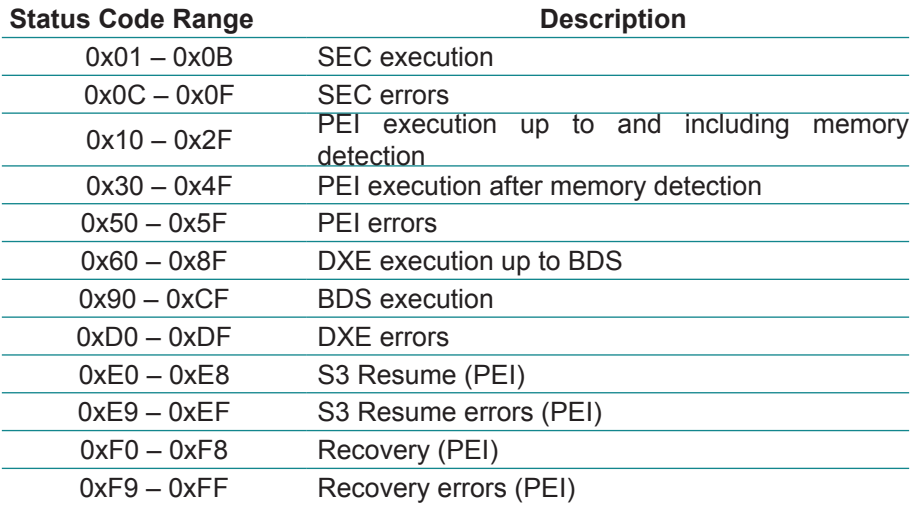

#### **3.7.2 Standard Checkpoints SEC Phase**

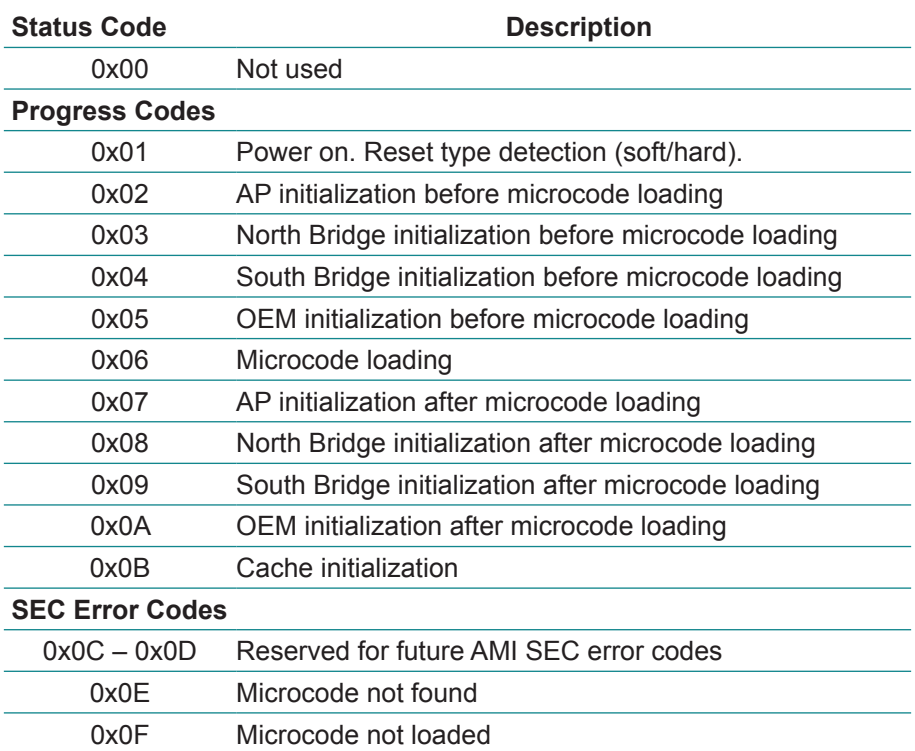

#### **PEI Phase**

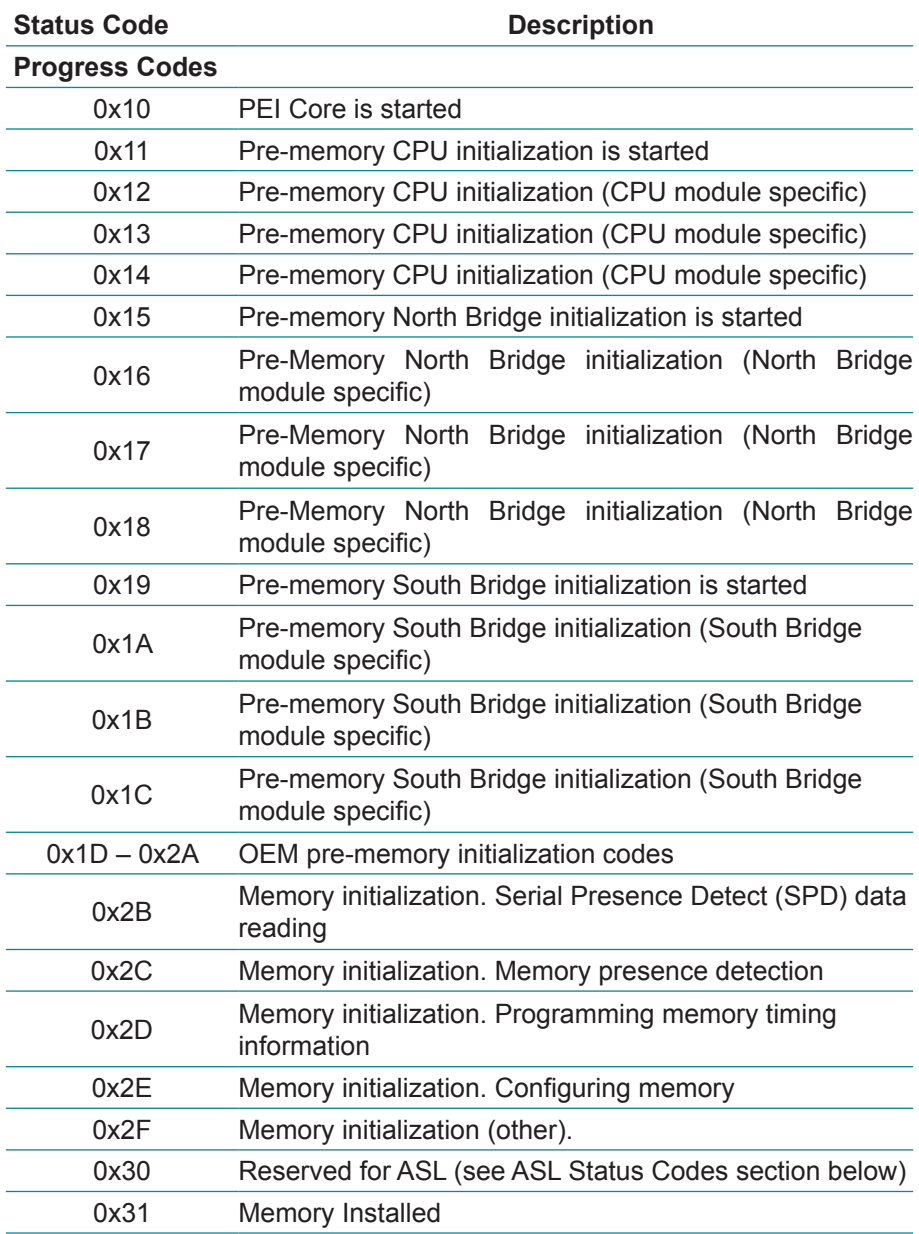

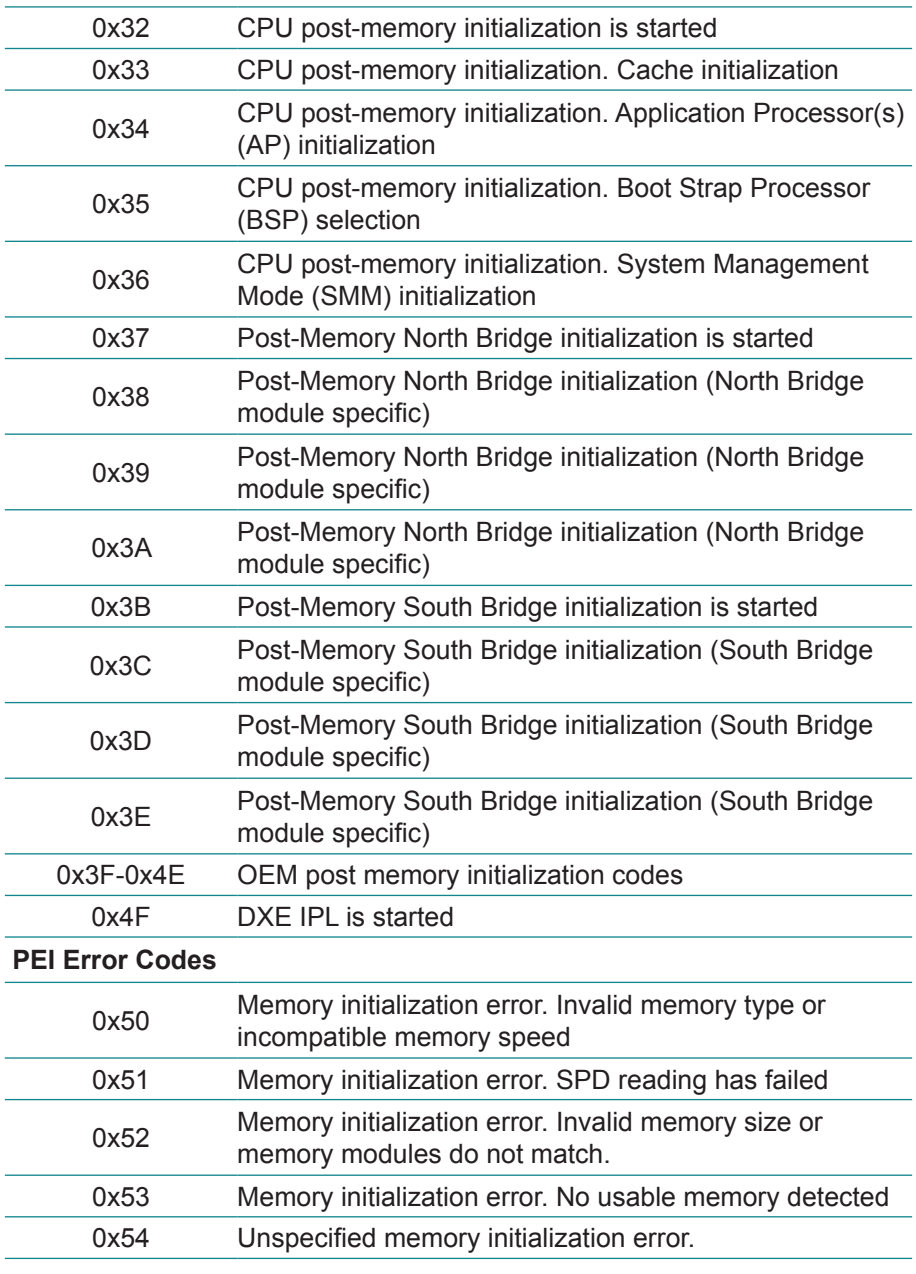

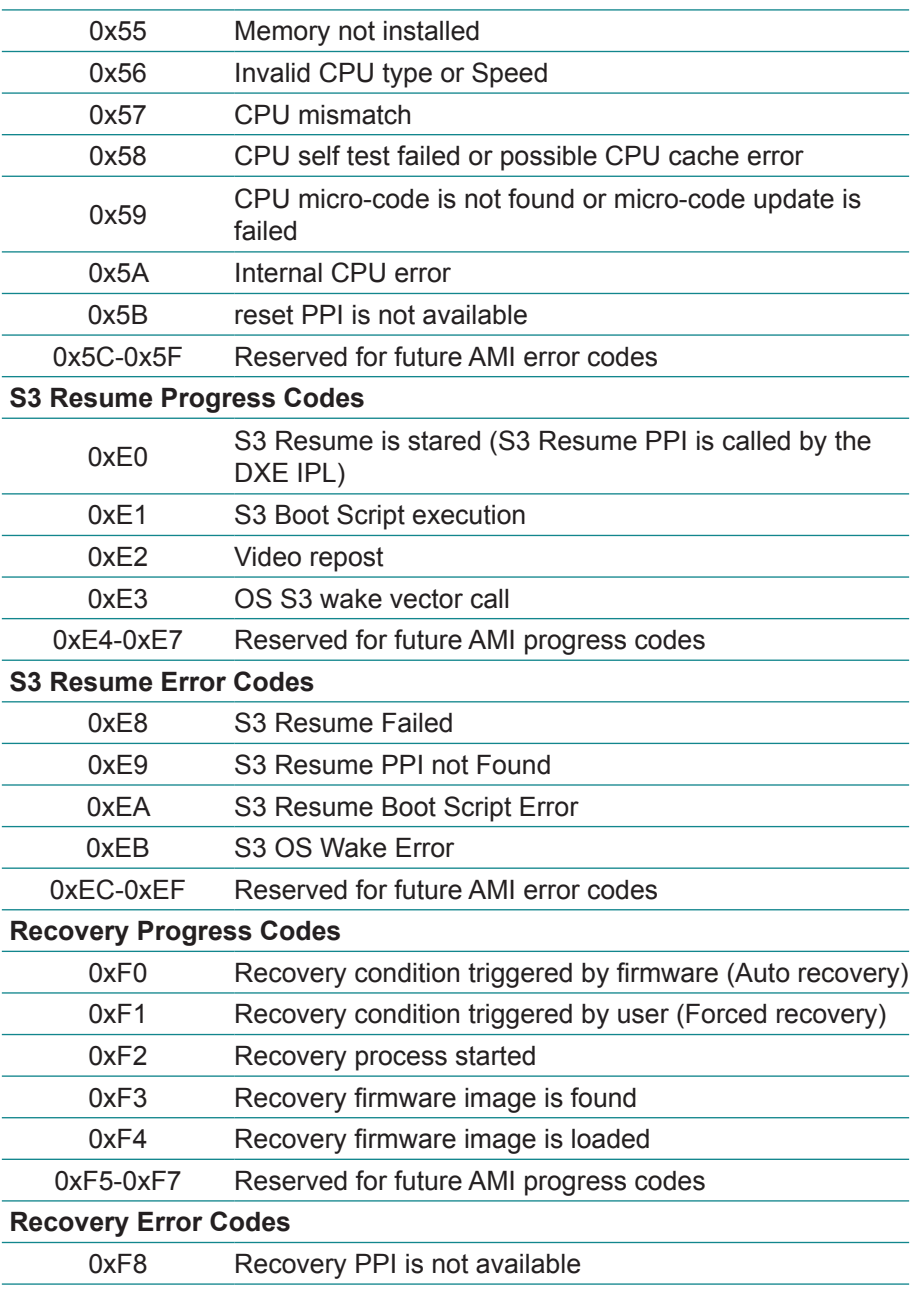

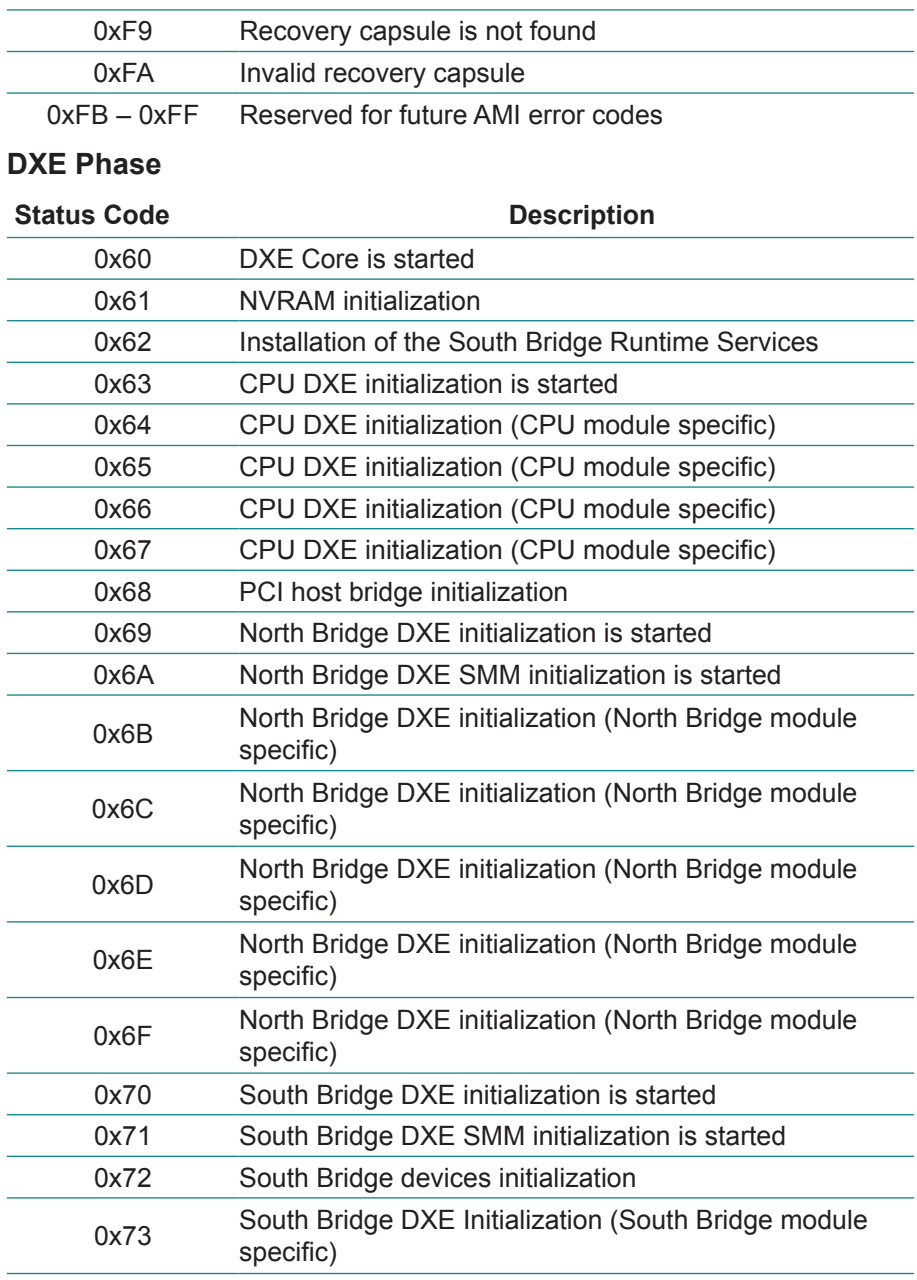

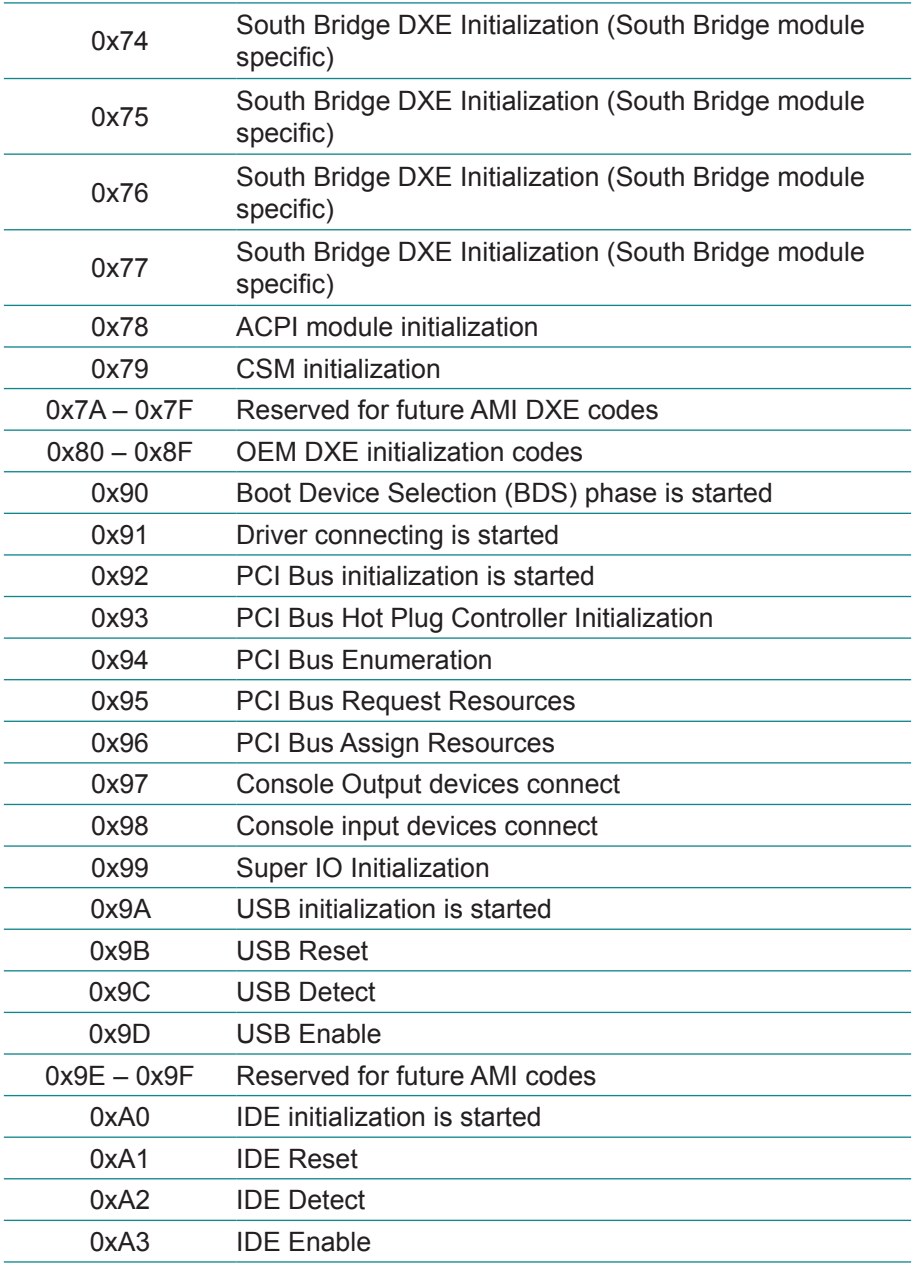

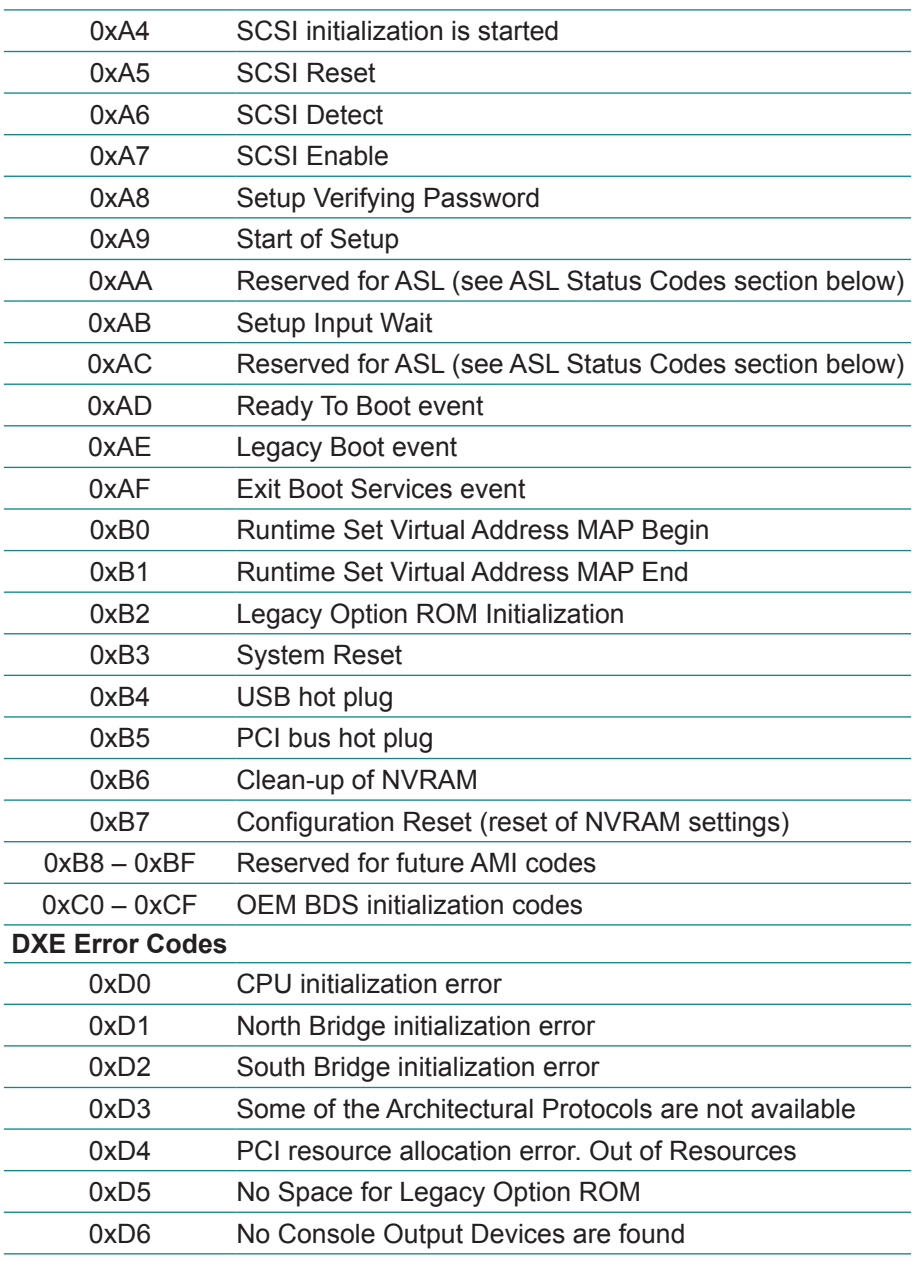

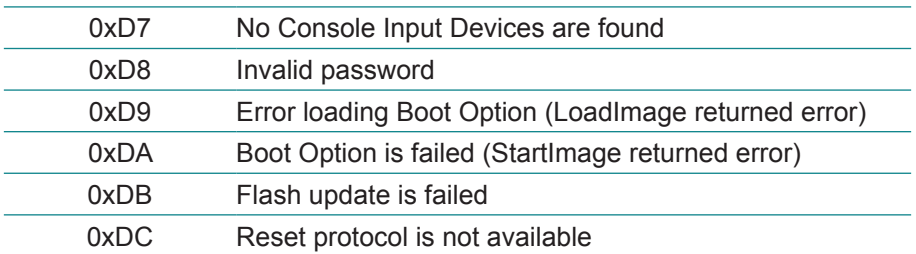

### **ACPI/ASL Checkpoints**

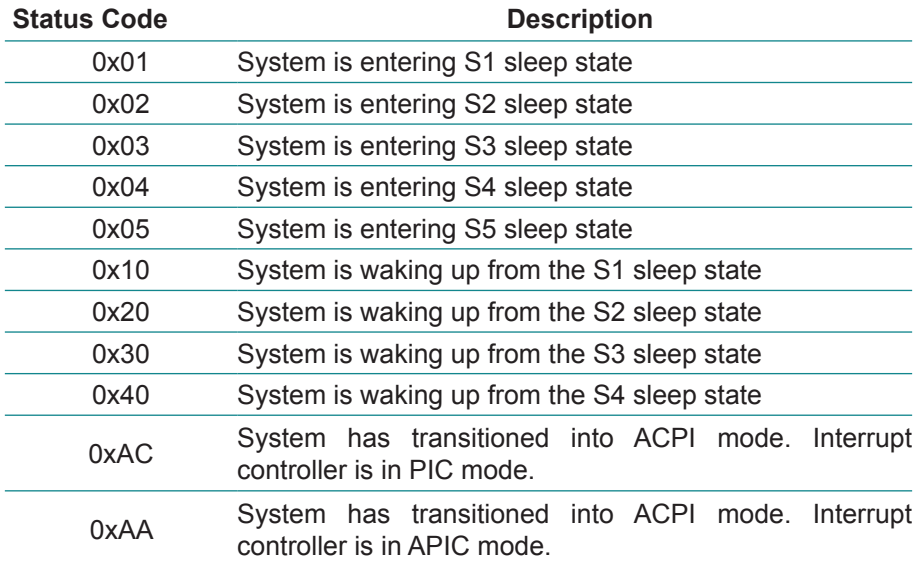

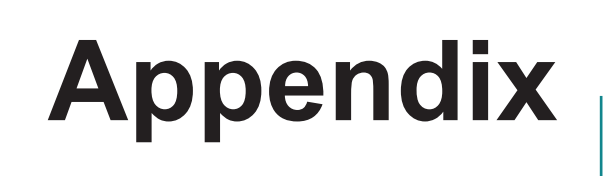

### **Appendix A: I/O Port Address Map**

Each peripheral device in the system is assigned with a set of I/O port addresses which also becomes the identity of the device. The following table lists the I/O port addresses used.

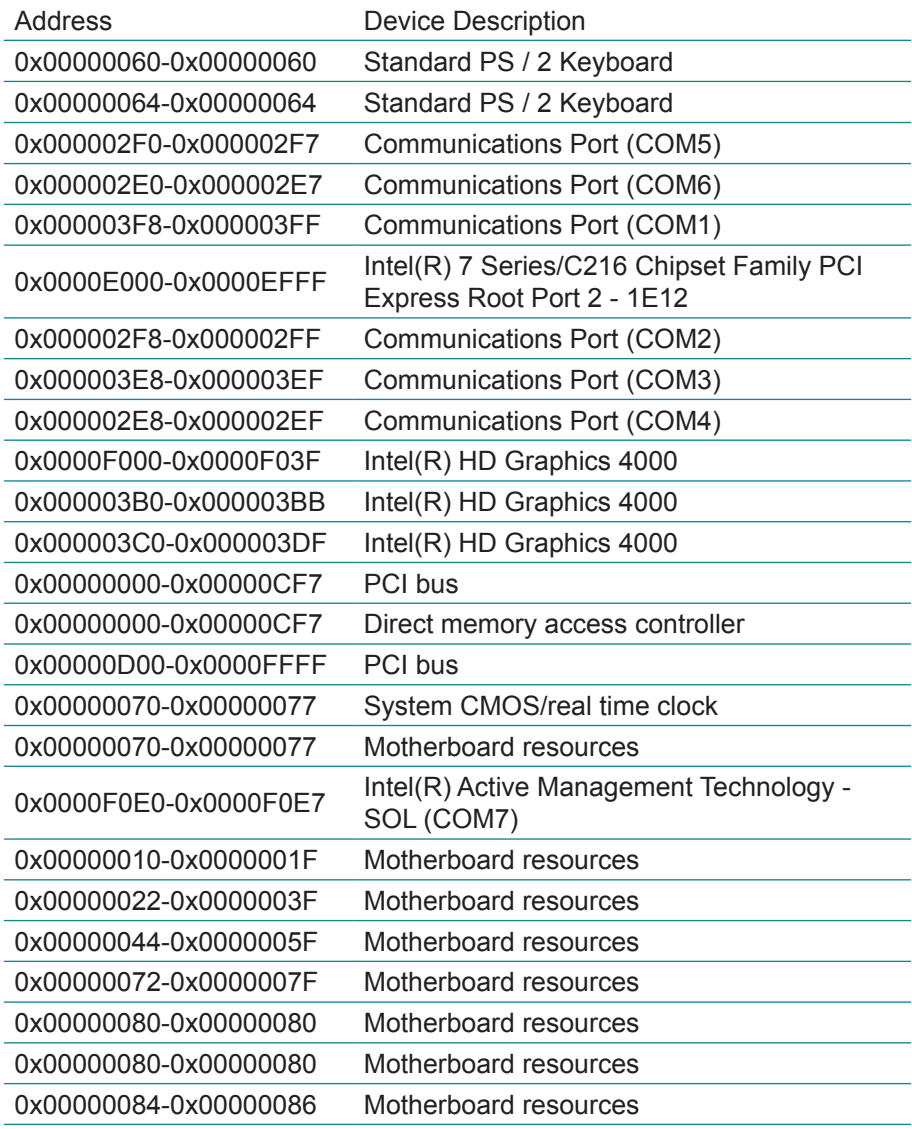

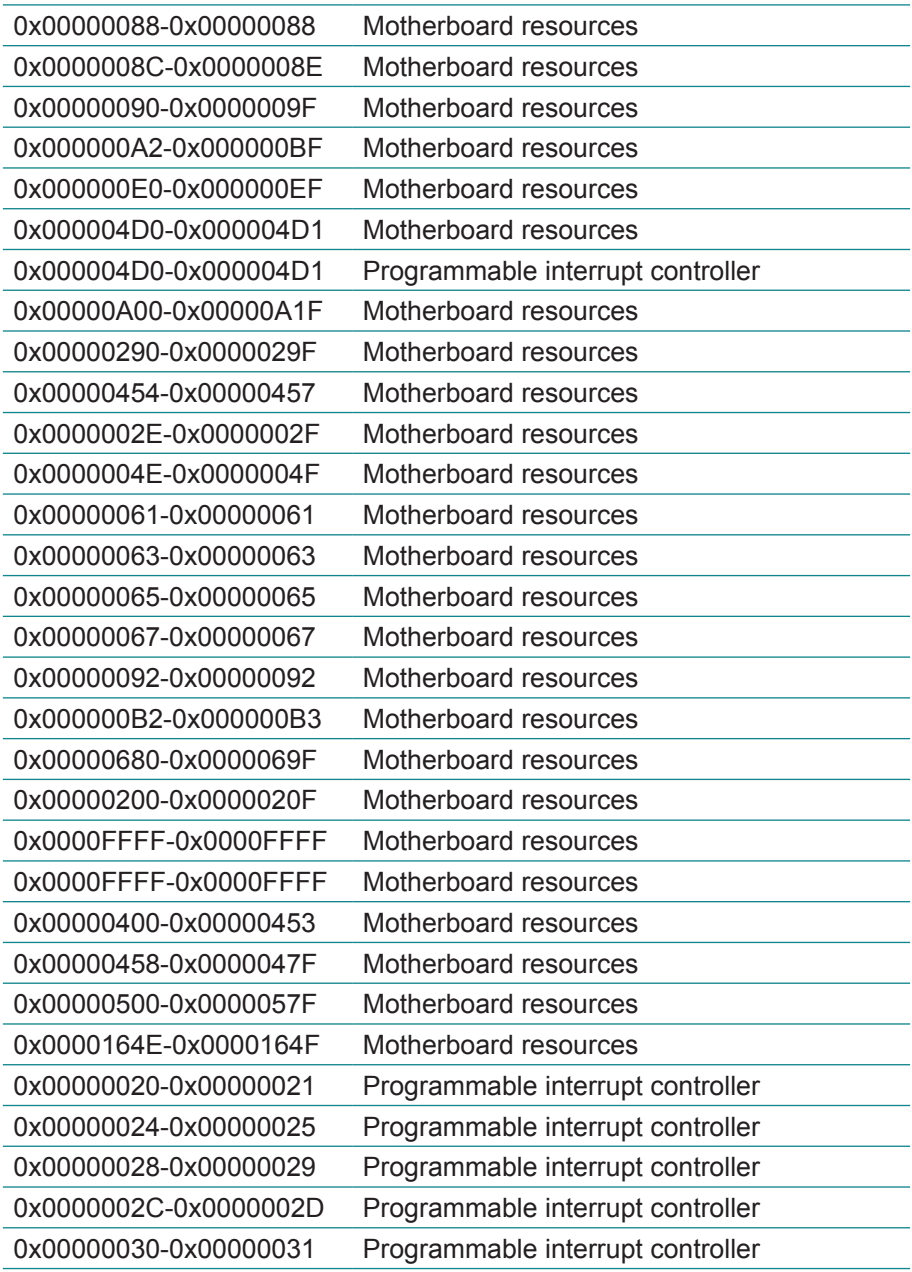

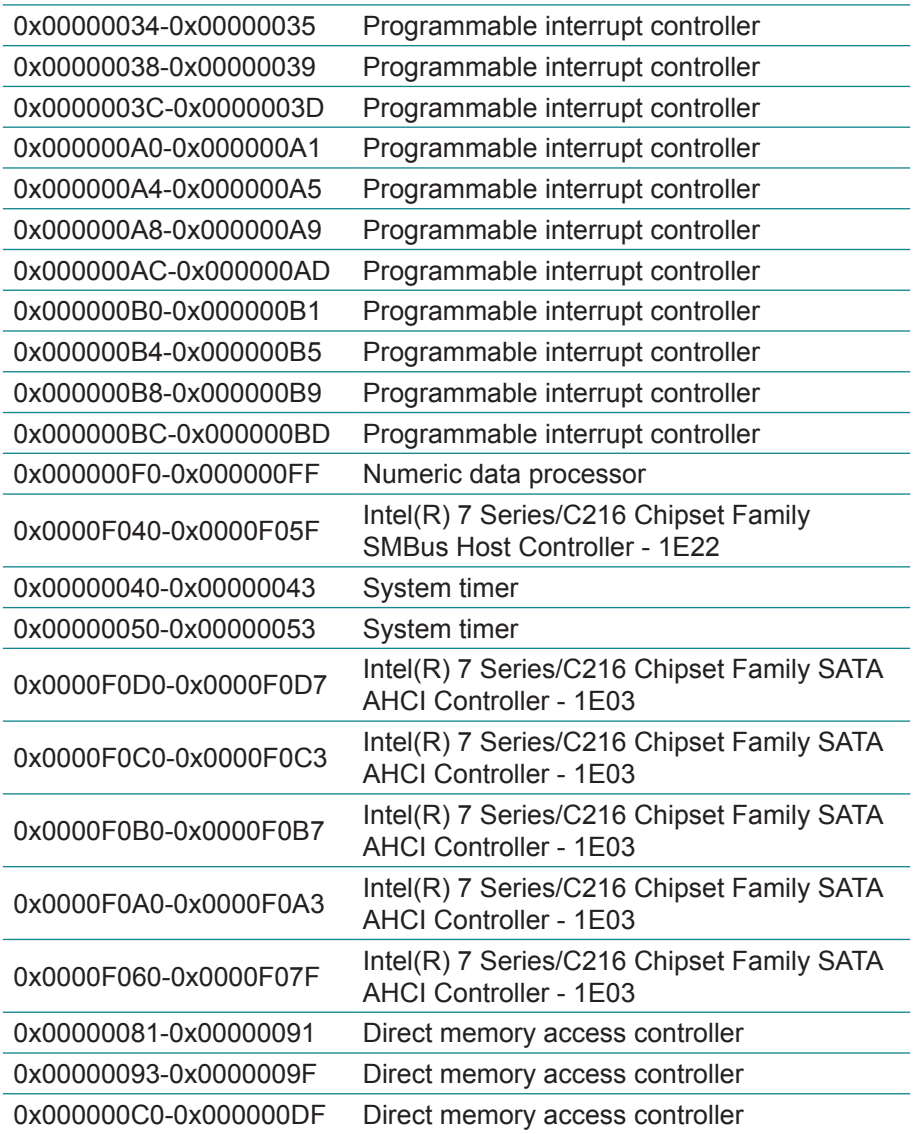

# **Appendix B: BIOS Memory Map**

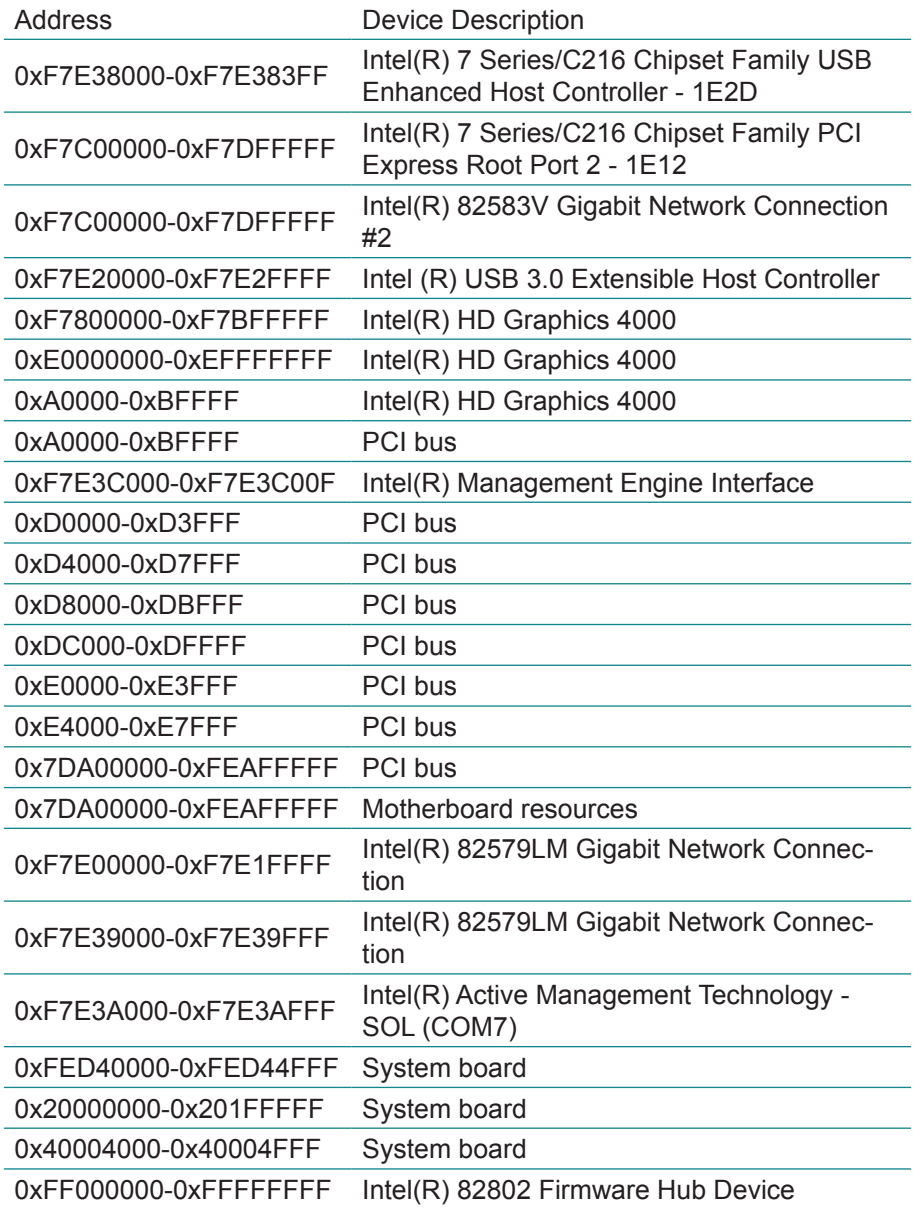

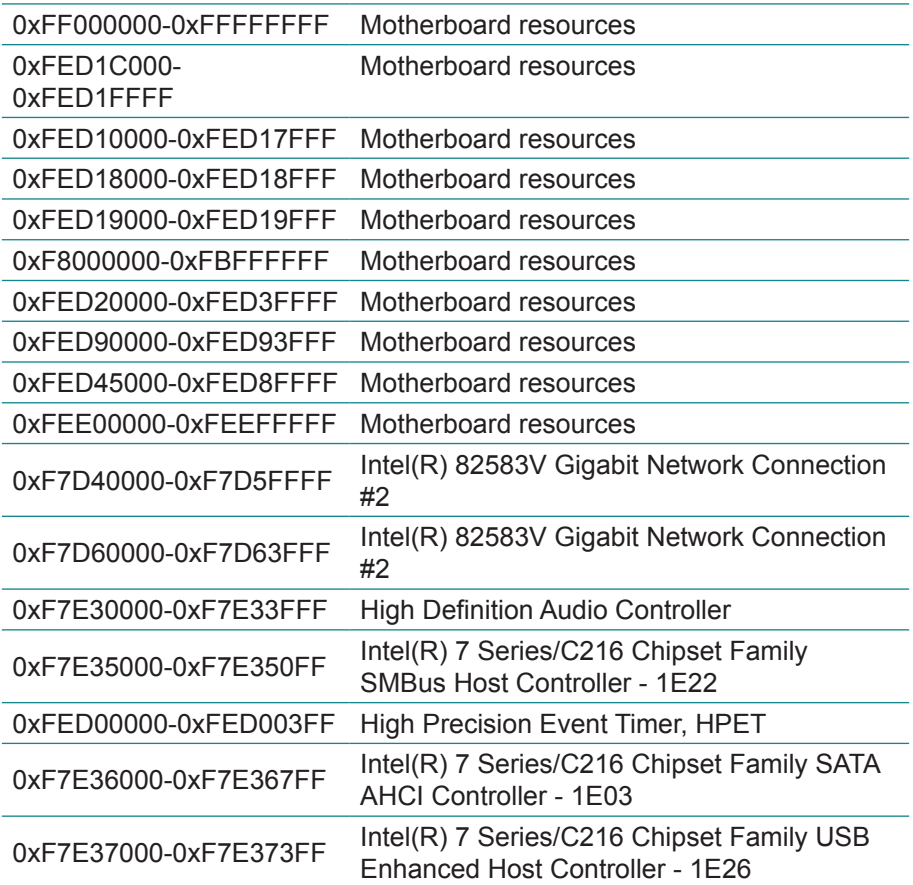

### **Appendix C: Interrupt Request Lines (IRQ)**

Peripheral devices use interrupt request lines to notify CPU for the required service. The following table shows the IRQ used by the devices on board.

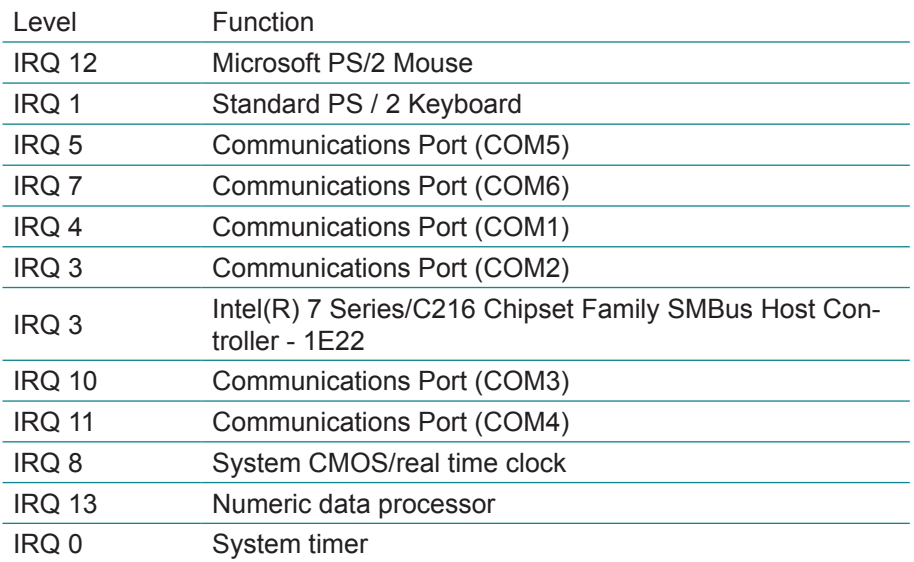

### **Appendix D: Digital I/O Setting**

Below are the source codes written in C, please take them for Digital I/O application examples. The default I/O address is 6Eh.

```
C Language Code
//==== History ====//
//compile by TCPP 3.0
//R00 5/18/2010 1st modify
//#include "ring1726.h"
#include <stdio.h>
#include <dos.h>
\#include \leconio h>#define EC_CMD_Port 0x6C
#define EC_DATA_Port 0x68
unsigned long Process_686C_Command_Write(unsigned long m_ECCMD, un-
signed long m_ECDATA);
unsigned long Process_686C_Command_Read(unsigned long m_ECCMD);
unsigned long ECU_Write_686C_RAM_BYTE( unsigned long 
ECUMemAddr,unsigned long ECUMemData );
unsigned long ECU_Read_686C_RAM_BYTE( unsigned long ECUMemAddr );
unsigned char SMB_Byte_READ(int SMPORT, int DeviceID, int REG_INDEX);
void SMB_Byte_WRITE(int SMPORT, int DeviceID, int REG_INDEX, int REG_
DATA);
char APName[]= "\t\tMB-M671 DIO Testing Program\n"
               "\t===========================================\n" ;
char APHelp[]= "\n - Pass 'A' key for inver state of DIO GP1x"
                               "\n - Pass 'S' key for inver state of DIO GP2x"
                                "\n - Pass 'D' key for inver state of DIO GP3x"
                "\n - Pass 'Esc' key for Exit"
               "\ln" :
void main(void){
       char getkey = 0;
    // char DIOSTS=0;
    // char tempJ=0;
```
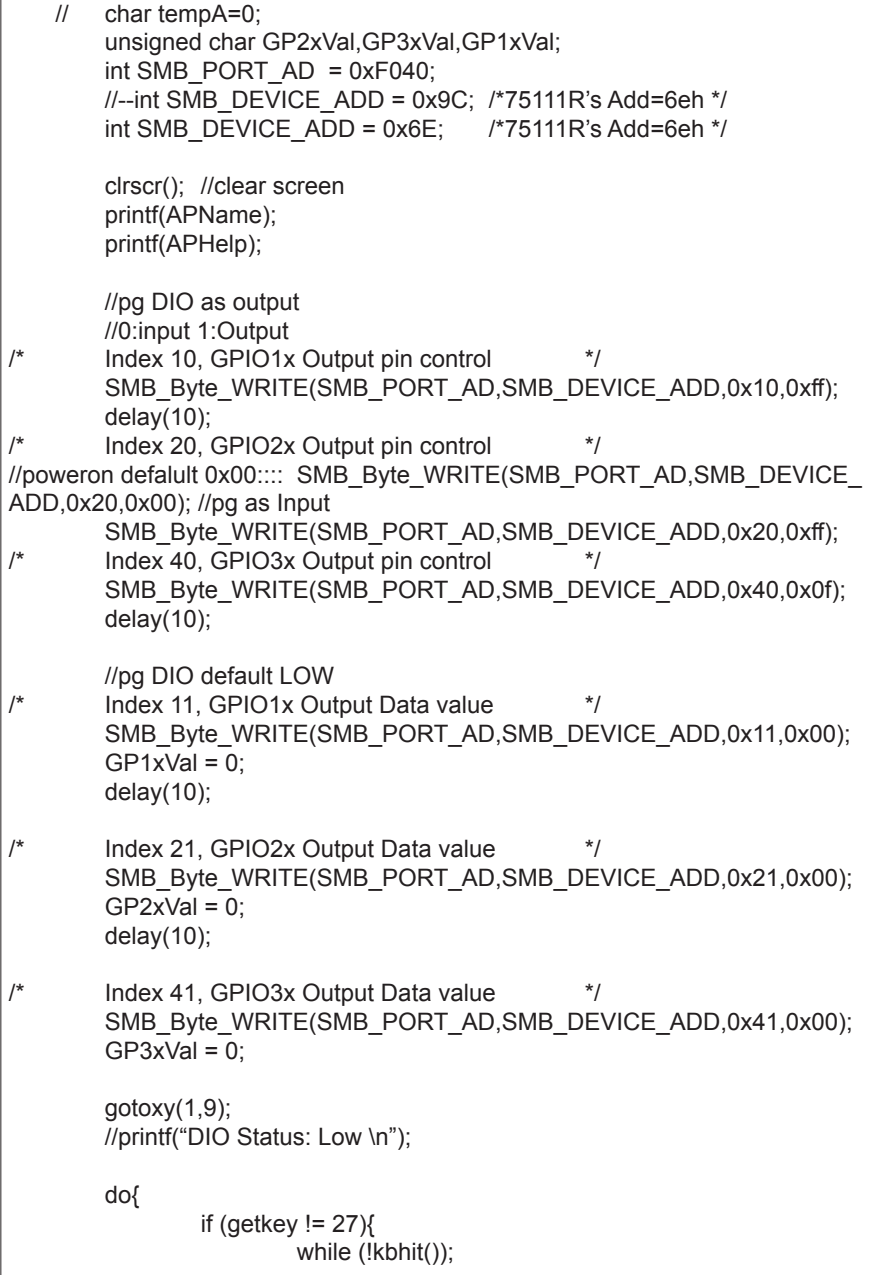

```
getkey = getch();switch (getkey){
                         case 'D':
                         case 'd':
                                      if (GP3xVal == 0){
                                            GP3xVal = 1; //DIO//pg DIO high
                                            SMB_Byte_
                                            gotoxy(1,10);
                                            printf("GP3x Status:
 }
                                      else
                                      {
                                            GP3xVal = 0: //DIO
                                            //pg DIO LOW
                                            SMB_Byte_
                                            gotoxy(1,10);
                                            printf("GP3x Status:
 }
                                      break;
                         case 'A':
                         case 'a':
                                      if (GP1xVal == 0){
                                            GP1xVal = 1; //DIO
                                            //pg DIO high
                                            SMB_Byte
                                            gotoxy(1,8);
                                            printf("GP1x Status:
 }
                                      else
                                      {
                                            GP1xVal = 0; //DIO//pg DIO LOW
                                            SMB_Byte
                                            gotoxy(1,8);
```

```
printf("GP1x Status:
 }
                                   break;
                            case 'S':
                            case 's':
                                          if (GP2xVal == 0){
                                                 GP2xVal = 1; //DIO//pg DIO high
                                                 SMB_Byte
                                                 gotoxy(1,9);
                                                 printf("GP2x Status:
 }
                                          else
                                          {
                                                 GP2xVal = 0; //DIO
                                                 //pg DIO LOW<br>SMB Byte
                                                 SMB\_Byte\_gotoxy(1,9);
                                                 printf("GP2x Status:
 }
                                   break;
                            default:
                                   break;
                     };
                    //-printf( "Input: [%c] ", getkey); //DEBUG
              };
       }while (getkey != 27); //ESC ascii==27
       //pg all DIO as Input
}
unsigned long Process_686C_Command_Write(unsigned long m_ECCMD, un-
{
 //--------------------------------------------------------------------------
 int i,temp;
 unsigned long m_OutBuf;
 //--------------------------------------------------------------------------
m_OutBuf=inportb(0x6C);
if ( ( m_OutBuf&0x00000003) > 0 )
  {
```

```
 // temp=inportb(0x68);
    return 0xFFFFFFFF;
   }
outport(0x6C,m_ECCMD);
for (i=0; i<=4000; i++) {
  m_OutBuf=inportb(0x6C);
  if ( (m OutBuf&0x00000002) == 0 ) break;
 }
  if ( i < 3999 )
   {
     outport(0x68,m_ECDATA);
     for ( i=0; i<=4000; i++ )
      {
     m_OutBuf=inportb(0x6C);
      if ( ( m OutBuf&0x00000002) == 0 )
           { return 0x00000000; }
      }
   }
if (i > 3999) m OutBuf=inportb(0x68);
 return 0xFFFFFFFF;
}
//---------------------------------------------------------------------------
unsigned long Process_686C_Command_Read(unsigned long m_ECCMD)
{
int i,temp;
 unsigned long m_OutBuf,m_InBuf;
m_OutBuf=inportb(0x6C);
if ( ( m OutBuf&0x00000003) > 0 )
   {
     temp=inportb(0x68);
     return 0xFFFFFFFF;
 }
m InBuf = m ECCMD;
 outport(0x6C,m_InBuf);
 for ( i=0; i<=3500; i++ )
 {
  m_OutBuf=inportb(0x6C);
  if ( ( m_OutBuf&0x00000001) > 0 )
   {
    temp=inportb(0x68);
```

```
 temp= (temp & 0x000000FF ) ;
    return temp;
   // break;
   }
 }
if (i > 3499)
\{ temp=inportb(0x68);
   return 0xFFFFFFFF;
   }
 return 0xFFFFFFFF;
 }
//----------------------------------------------------------------------------
 unsigned long ECU_Read_686C_RAM_BYTE( unsigned long ECUMemAddr )
{
  unsigned long uDATA1,uDATA2,ECRamAddrH,ECRamAddrL;
  ECRamAddrL=ECUMemAddr%256; ECRamAddrH=ECUMemAddr/256;
 //
 uDATA1=Process_686C_Command_Write(0x000000A3, ECRamAddrH );
  if ( uDATA1==0xFFFFFFFF ) { return 0xFFFFFFFF; }
 //
 uDATA1=Process_686C_Command_Write(0x000000A2, ECRamAddrL);
  if ( uDATA1==0xFFFFFFFF ) { return 0xFFFFFFFF; }
 //
 uDATA1=Process_686C_Command_Read( 0x000000A4 );
  if ( uDATA1 > 0x000000FF ) { return 0xFFFFFFFF; }
 uDATA2=Process_686C_Command_Read( 0x000000A4 );
  if ( uDATA2 > 0x000000FF ) { return 0xFFFFFFFF; }
  if (uDATA1==uDATA2) return uDATA1;
  else return 0xFFFFFFFF;
}
//----------------------------------------------------------------------------
unsigned long ECU_Write_686C_RAM_BYTE( unsigned long
ECUMemAddr,unsigned long ECUMemData )
{
 unsigned long uDATA, RD_DATA, ECRamAddrH, ECRamAddrL;
  ECRamAddrL=ECUMemAddr%256; ECRamAddrH=ECUMemAddr/256;
  //
 uDATA=Process_686C_Command_Write(0x000000A3, ECRamAddrH );
  if ( uDATA==0xFFFFFFFF ) { return 0xFFFFFFFF;}
 //
 uDATA=Process_686C_Command_Write(0x000000A2, ECRamAddrL );
  if ( uDATA==0xFFFFFFFF ) { return 0xFFFFFFFF;}
```

```
 //
 uDATA=Process_686C_Command_Write(0x000000A5, ECUMemData );
  if ( uDATA==0xFFFFFFFF ) { return 0xFFFFFFFF;}
  //
  return 0x00000000;
}
//----------------------------------------------------------------------------
unsigned char SMB_Byte_READ(int SMPORT, int DeviceID, int REG_INDEX)
{
        unsigned char SMB_R;
        outportb(SMPORT+02, 0x00); /* clear */
        outportb(SMPORT+00, 0xff); /* clear */
        delay(10);
        outportb(SMPORT+04, DeviceID+1); /* clear */
        outportb(SMPORT+03, REG_INDEX); /* clear */
        outportb(SMPORT+02, 0x48); /* read_byte */
        delay(10);
        //printf(" %02x ",inportb(SMPORT+05));
        SMB_R= inportb(SMPORT+05);
        return SMB_R;
}
void SMB_Byte_WRITE(int SMPORT, int DeviceID, int REG_INDEX, int REG_
DATA)
{
        outportb(SMPORT+02, 0x00); /* clear */
        outportb(SMPORT+00, 0xff); /* clear */
        delay(10);
        outportb(SMPORT+04, DeviceID); /* clear */
        outportb(SMPORT+03, REG_INDEX); /* clear */
        outportb(SMPORT+05, REG_DATA); /* read_byte */
        outportb(SMPORT+02, 0x48); /* read byte */
        delav(10):
        printf(" %02x ",inportb(SMPORT+05)); */
}
```
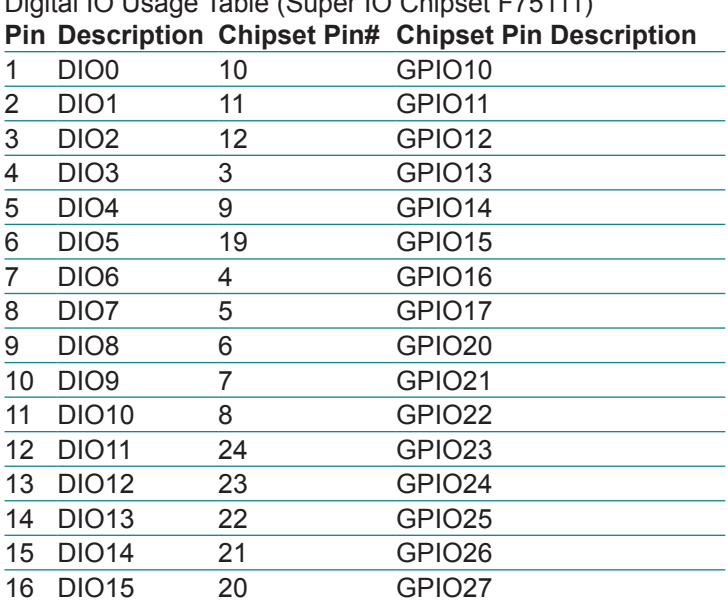

# Digital IO Usage Table (Super IO Chipset F75111)

### **Appendix E: Watchdog Timer (WDT) Setting**

WDT is widely used for industry application to monitor the activity of CPU. Application software depends on its own requirement to trigger WDT with adequate timer setting. Before WDT time-out, the functional normal system will reload the WDT. The WDT never times out for a normal system. Then, WDT will time out and reset the system automatically to avoid abnormal operation.

This board supports 255-level watchdog timer by software programming. Below are the source codes written in C, please take them as WDT application example.

```
/*----- Include Header Area -----*/
#include "math.h"
#include "stdio.h"
#include "dos.h"
/*----- routing, sub-routing -----*/
void main()
{
        outportb(0x2e, 0x87); /* initial IO port */
        outportb(0x2e, 0x87); /* twice, */
        outportb(0x2e, 0x07); /* point to logical device */
        outportb(0x2e+1, 0x07); /* select logical device 7 */
        outportb(0x2e, 0xf5); /* select offset f5h */
        outportb(0x2e+1, 0x40); \frac{1}{2} /* set bit5 = 1 to clear bit5 \frac{1}{2}/
       outportb(0x2e, 0xf0); /* select offset f0h */
       outportb(0x2e+1, 0x81); /* set bit7 =1 to enable WDTRST# */
        outportb(0x2e, 0xf6); /* select offset f6h */
        outportb(0x2e+1, 0x05); /* update offset f6h to 0ah :10sec */
       outportb(0x2e, 0xf5); /* select offset f5h */
        outportb(0x2e+1, 0x20); \qquad /* set bit5 = 1 enable watch dog time
*/
        outportb(0x2e, 0xAA); /* stop program F71869E, Exit */
}
```
This page is intentionally left blank.